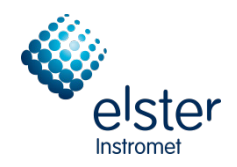

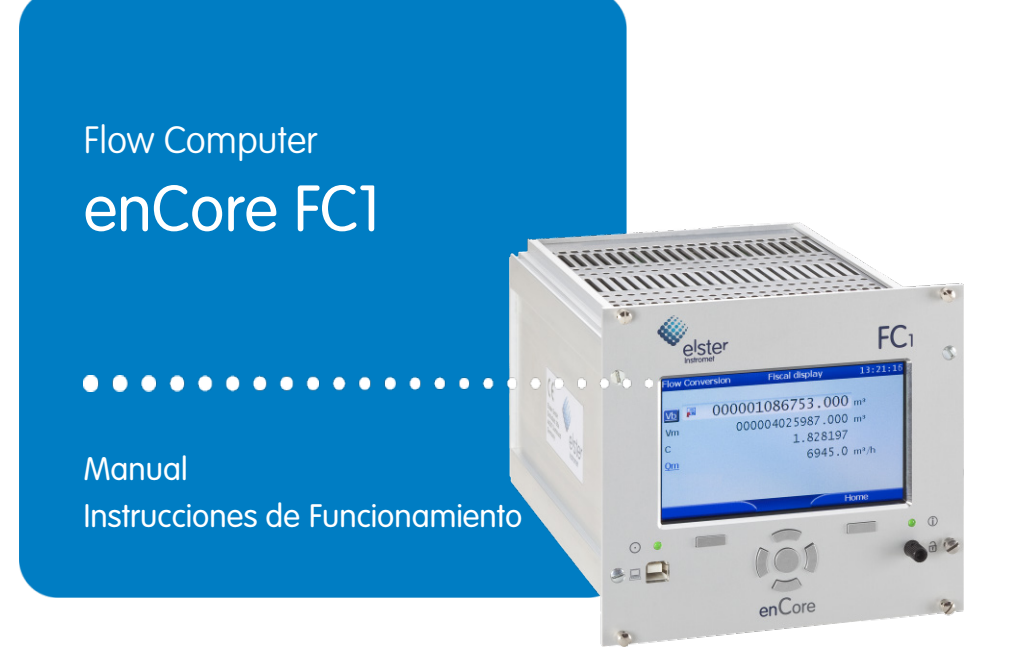

### **Contacto**

Elster GmbH (fabricante)

Steinern Straße 19-21

55252 Mainz-Kastel/Germany

Tel: +49 6134 605-0

E-mail: **[info@elster.com](mailto:info@elster.com)**

Página web: **[www.elster-instromet.com](http://www.elster-instromet.com/en/index)**

Technical Assistance Center

Phone: +49 231 937110-0

E-mail: **[support@elster.com](mailto:support@elster.com)**

Página web: **[www.elster-instromet.com](http://www.elster-instromet.com/en/index)**

# Indice

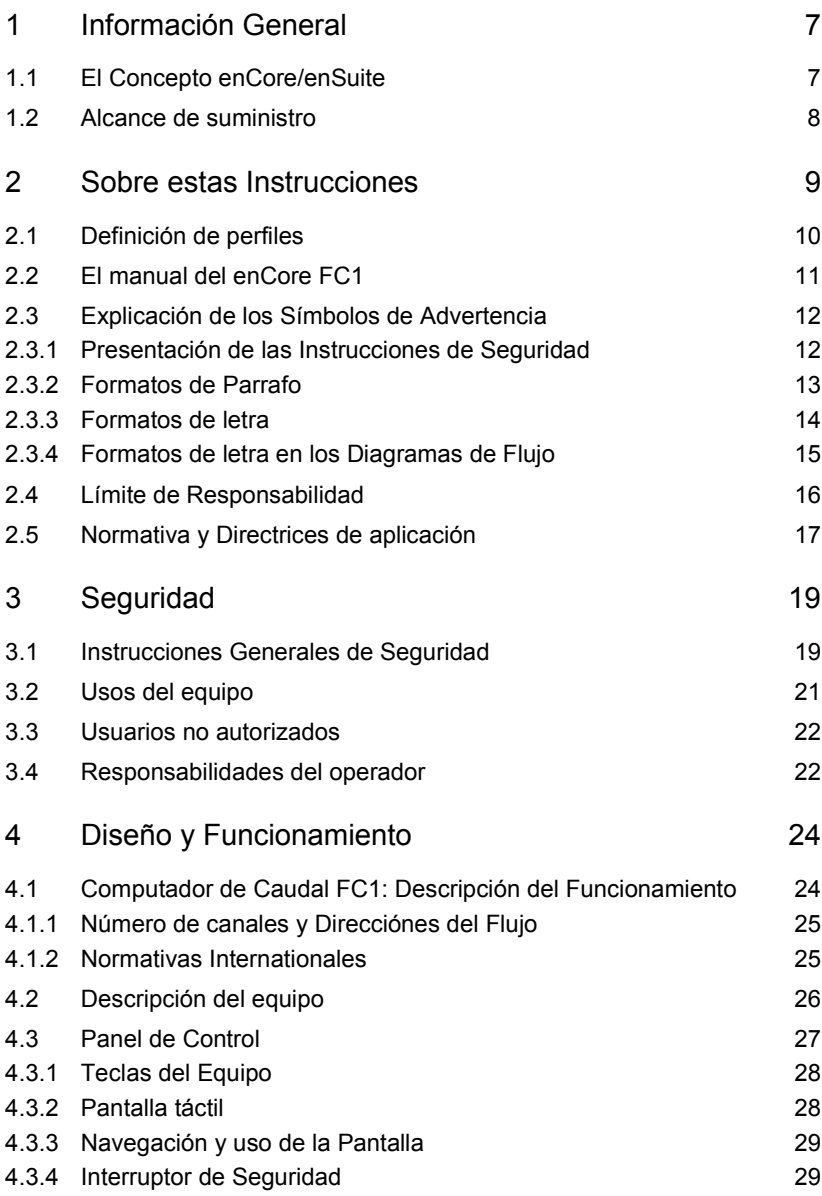

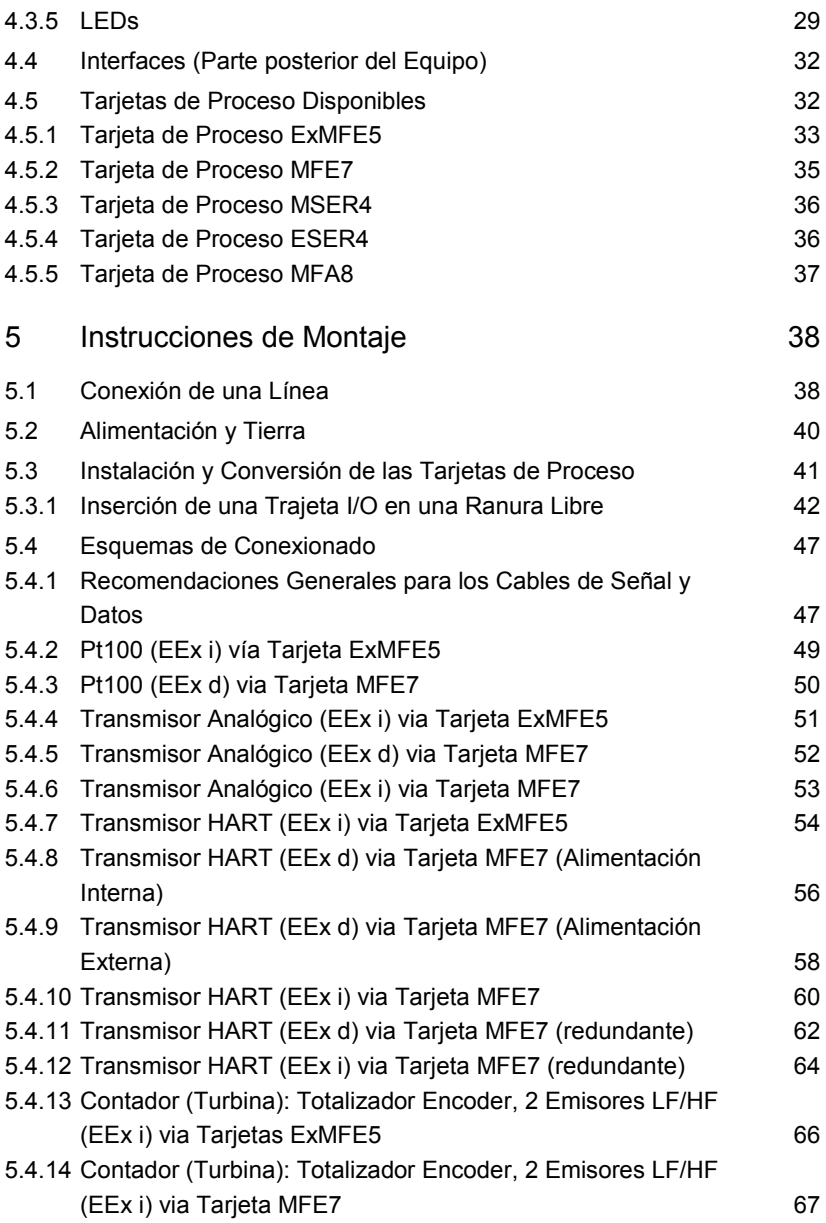

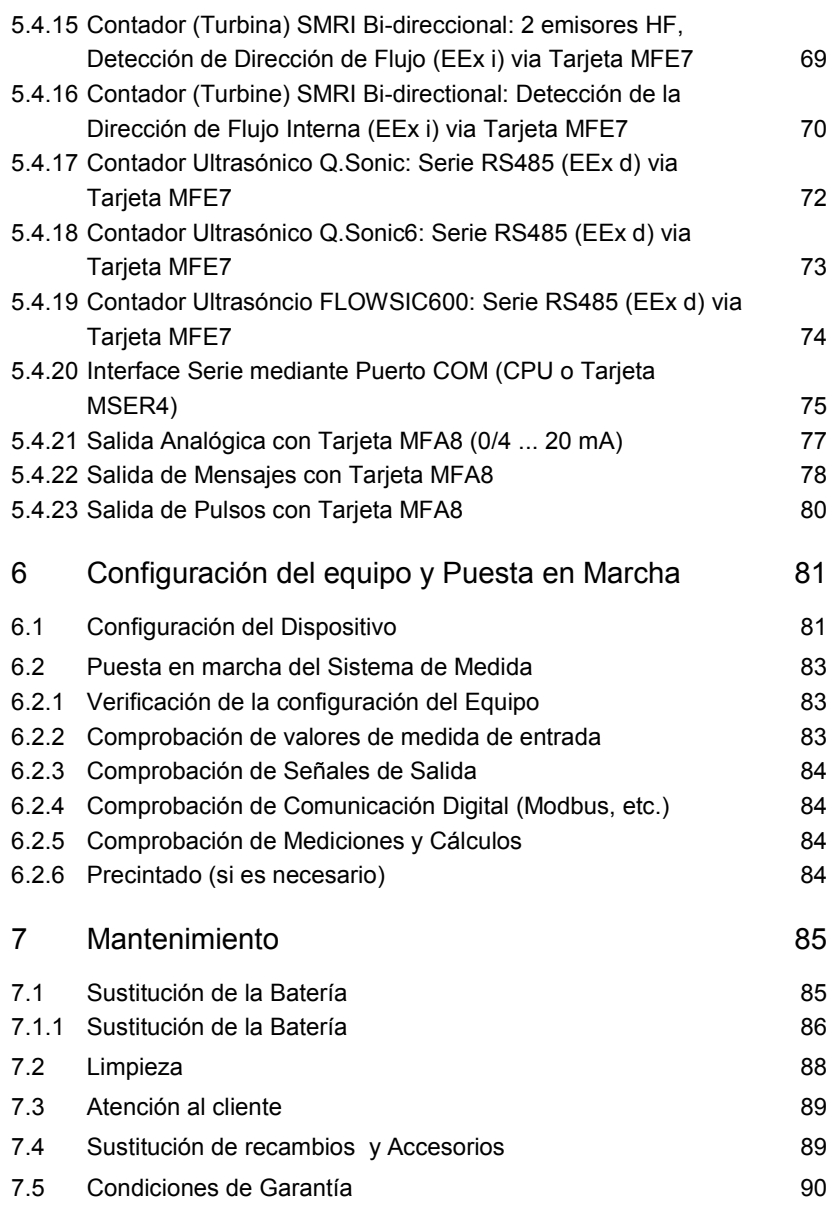

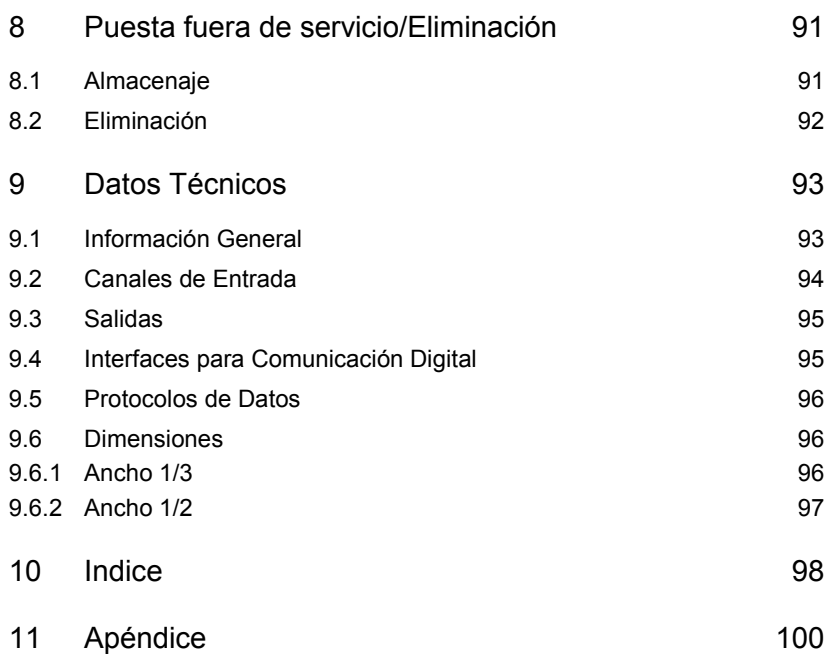

# <span id="page-6-0"></span>1 Información General

# <span id="page-6-1"></span>1.1 El Concepto enCore/enSuite

**enCore** es el nombre de la gama de equipos de medida avanzados de Elster. Todos los equipos enCore utilizan los mismos componentes de hardware y el mismo concepto de software. Hardware y Software tiene un diseño modular; la configuración de las tarjetas de proceso y la composición del software son variables. Por un lado, los componentes de software están agrupados en funciones básicas, proporcionadas por el Sistema Básico de Bloques Funcionales **S**ystem **F**unction **B**locks (abreviado: SFBs), y por otro lado consiste en bloques funcionales relacionados con la aplicación, que vienen como diferentes **A**pplication **F**unction **B**locks ( abreviado: AFB). Gracias a este diseño modular, cada equipo puede adaptarse a las necesidades particulares.

**enSuite** es el nombre del software de soporte para PC de todos los equipos enCore, así como de otros equipos de Elster. El software enSuite proporciona herramientas para la configuracion, ajuste, parametrización, diagnosis, descarga de software y otros servicios.

## **Parametrización con enSuite**

Debe tener en cuenta que todos los cambios realizados en la parametrización del enSuite, solamente se activan cuando se transfiere al equipo mediante **Transferir parameterización al dispositivo** y tras reiniciar el FC1 (automáticamente).

 $\Rightarrow$  Ver "Configuration of Device Software" del manual del FC1.

# <span id="page-7-0"></span>1.2 Alcance de suministro

El alcance de suministro del enCore FC1 incluye:

- Computador electrónico de caudal enCore FC1
- Declaración de conformidad o protocolo de prueba de fábrica
- Albarán
- Manual del FC1:
	- − "Use in Legal Metrology"
	- − "Instrucciones de Funcionamiento"
- CD de instalación del programa enSuite
- Cable USB (tipo A/B)
- Accesorios (conectores incluyendo las tapas de protección))

# <span id="page-8-0"></span>2 Sobre estas Instrucciones

Esta documentación es el Manual de instrucciones y describe el montaje, instalación, puesta en marcha y mantenimiento del computador de caudal enCore FC1 (llamado a partir de ahora FC1).

Estas instrucciones permiten trabajar de forma eficiente y segura con el FC1.

Para trabajar con el FC1 de forma adecuada y segura, y obtener una medición y resultados de cálculo precisos, es un requisito previo cumplir con las instrucciones de seguridad y funcionamiento especificadas en estas instrucciones.

Además, debe cumplirse también con las directrices, normas, reglamentos locales y de prevención de accidentes, normas de seguridad generales que son de aplicación en el ámbito del FC1.

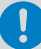

### **Manual son componentes del producto**

La manual de "Use in Legal Metrology" y este Manual de Instrucciones son componentes del producto y deben encontrarse cerca del FC1 y fácilmente accesibles en la instalación, para el personal.

Estas dos partes se entregan impresos con el equipo.

Las ilustraciones de este manual sirven de soporte a las explicaciones, son sólo a nivel orientativo y pueden diferir del diseño actual del FC1 según la configuración del FC1 y enSuite.

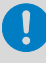

Los datos y las propiedades de los materiales a continuación son sólo directrices y por lo tanto, deben ser revisados individualmente en cada caso y corregirlos si fuera necesario.

# <span id="page-9-0"></span>2.1 Definición de perfiles

La documentación a continuación se dirige a electricistas cualificados en el campo de la construcción y mantenimiento de armarios de distribución, así como personal cualificado con conocimientos especializados en el montaje del equipo, instalación y puesta en marcha.

Los requisitos para las diferentes áreas de actividad son las siguientes:

• Personal capacitado

aquel que ha sido instruido por el operador de planta en una sesión informativa sobre las tareas asignadas a él o ella, y sobre los posibles peligros en caso de una operación indebida.

**Especialista** 

debido a su formación técnica, tiene la capacidad, conocimientos y experiencia; así como el conocimiento de la normativa vigente, para llevar a cabo los trabajos asignados con el FC1 y reconocer y evitar posibles peligros.

• Especialista en Gas

es aquel que debido a su formación técnica, tiene la capacidad, conocimientos y experiencia; así como el conocimiento de la normativa vigente, para llevar a cabo los trabajos en la instalación de gas y reconocer y evitar posibles peligros. Un/a especialista en gas, recibe formación específica para la ubicación en la que trabaja y está familiarizado con las normas y reglamentos pertinentes.

• Experto en Metrología

por su formación profesional, tiene la capacidad conocimientos y experiencia y está autorizado, para llevar a cabo trabajos de medición fiscal en los sistemas de gas precintados en el ámbito de la metrología legal. Un/a experto/a en metrología está capacitado/a para trabajar con dispositivos y sistemas fiscalmente protegidos, y está familiarizado con las normas y reglamentos que se aplican en países específicos.

• Electricista cualificado

debido a su formación técnica, tiene la capacidad, conocimientos y experiencia, así como conocimiento de las normas y reglamentos pertinentes, para llevar a cabo trabajos en sistemas eléctricos, y

para reconocer y evitar posibles peligros. Un/a electricista cualificado/a, recibe formación específica para la ubicación donde trabaja, y está familiarizado con las normas y reglamentos pertinentes.

# <span id="page-10-0"></span>2.2 El manual del enCore FC1

El manual del FC1 consta de cuatro partes en total:

• "Use in Legal Metrology"

Este volumen describe brevemente las propiedades legalmente relevantes con respecto al computador de caudal FC1. Además de temas tales como: información general y datos técnicos del equipo, pantalla y funcionamiento, funciones básicas y descripción de las AFBs esenciales (Application Function Blocks). En el Anexo, se incluyen los certificados de aprobación, así como documentación relevante (si es de aplicación).

- "Instrucciones de Funcionamiento" Este volumen describe el montaje, instalación, puesta en marcha y mantenimiento del FC1.
- "Configuration of Device Software" Este volumen describe dispositivos parametrización de la serie Encore con el baño sistema de software, la descarga de software y otros servicios.
- "Basic System with SFBs" Este volumen describe el sistema básico, que ofrece todas las funciones básicas del software del dispositivo. El sistema básico, por ejemplo, gestiona los recursos del sistema, la I/O de planchar o la conexión a otros dispositivos a través de protocolos digitales.
- Funcionamiento del **A**pplication **F**unction **B**locks Cada volumen describe la parametrización, la función y operación de cada AFB. Estos volúmenes siempre describen la gama completa de funciones de los respectivos AFB

# <span id="page-11-0"></span>2.3 Explicación de los Símbolos de Advertencia

Cada símbolo tiene un significado. A continuación se define el significado de los símbolos de advertencia:

### <span id="page-11-1"></span>2.3.1 Presentación de las Instrucciones de Seguridad

#### **Advertencias de peligro**

Las indicaciones de peligro, indican situaciones peligrosas que, si no se respetan, pueden causar daños materiales, lesiones, o incluso la muerte.

Estas indicaciones se presentan como se describe a continuación:

# **¡TÉRMINO DE PELIGRO!**

#### **Tipo de daño**

**Consecuencias en caso de incumplimiento**

Como evitar el peligro

Los términos usados según el nivel de peligro son :

• ¡PELIGRO!

... indica una situación de peligro inmediato, que conduce a la muerte o lesiones graves.

• ¡CUIDADO!

... indica una situación posible de peligro, que puede conducir a la muerte o lesiones graves.

• ¡PRECAUCIÓN!

... indica una situación posible de peligro, que puede conducir a lesiones leves o menores.

• ¡ATENCION!

... indica una situación posible de peligro, que puede causar daños materiales.

#### **Instrucciones de seguridad**

Las instrucciones de seguridad incluyen notas e información que, si no se respetan, pueden dar lugar a un mal funcionamiento del FC1 o que no funcione en absoluto.

Las instrucciones de seguridad se presentan de la siguiente forma:

# **Instrucción de seguridad (opcional)** Texto para la instrucción de seguridad

#### **Consejos y Recomendaciones**

Los consejos incluyen notas e información que permiten al usuario manejar el FC1 más fácilmente.

Los consejos se representan de la siguiente forma:

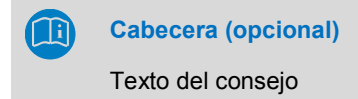

#### <span id="page-12-0"></span>2.3.2 Formatos de Parrafo

- ► Este triángulo solicita la realización de una acción.
- $\checkmark$  Este carácter muestra el resultado de una acción.
- $\blacksquare$ El símbolo del FC1, muestra el resultado de la acción en modo de funcionamiento tras haber transferido la parametrización del enSuite al FC1 y se haya reiniciado el equipo con esta parametrización.

#### *Ejemplo*

Los ejemplos se indican con dos lineas azules continuas y la palabra "Ejemplo".

## <span id="page-13-0"></span>2.3.3 Formatos de letra

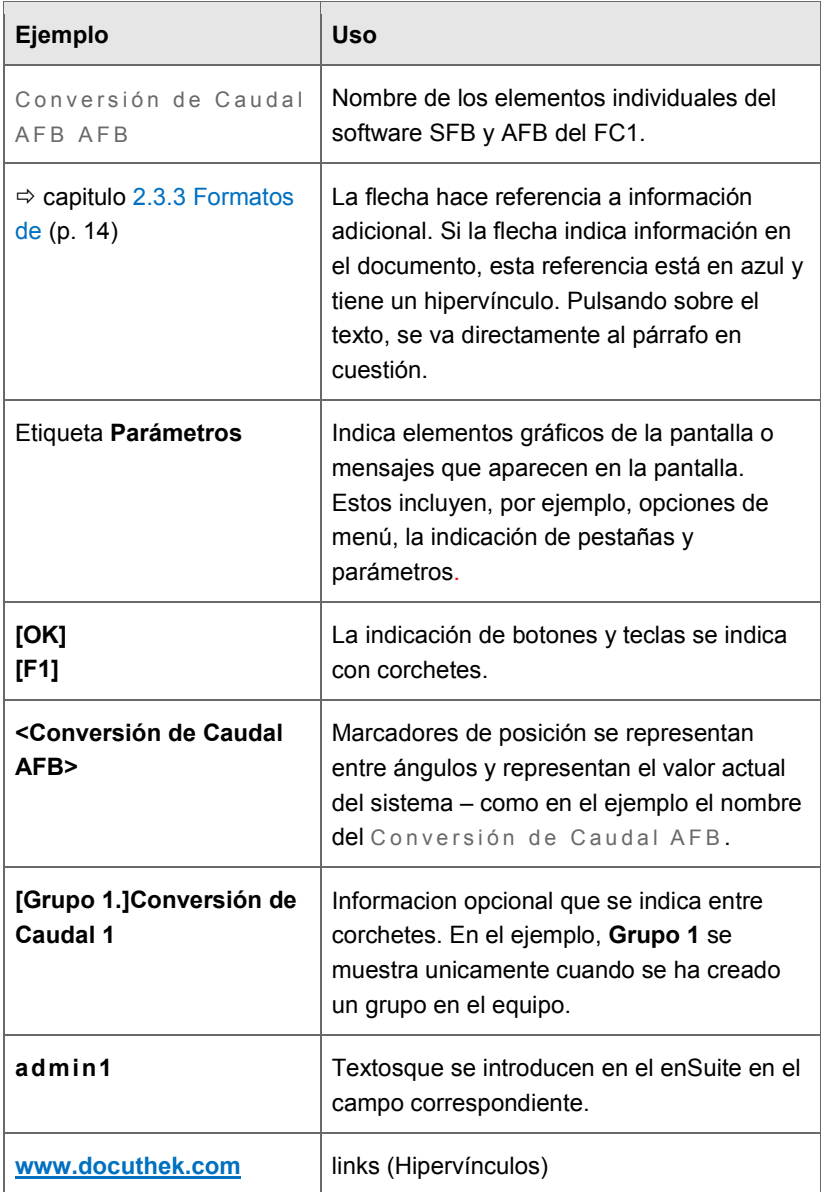

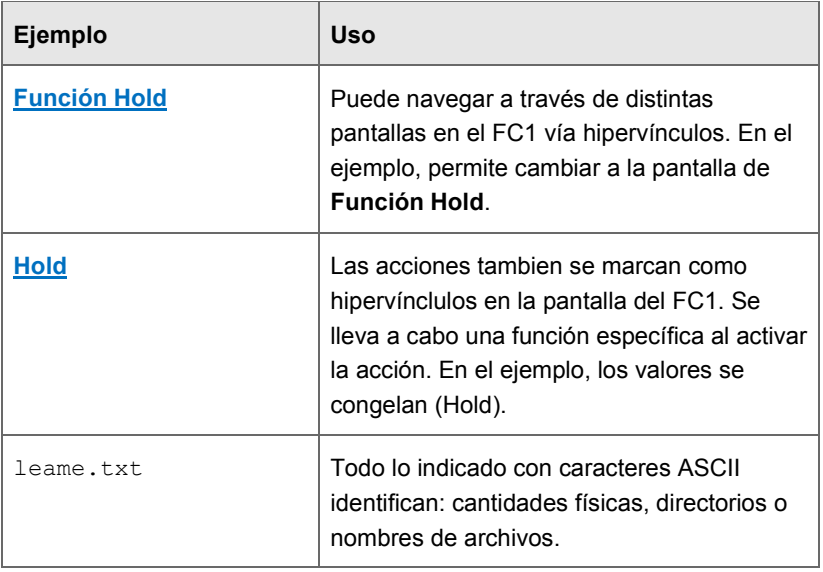

Tabla 2-1: Formatosde letra

## <span id="page-14-0"></span>2.3.4 Formatos de letra en los Diagramas de Flujo

En los diagramas de flujo se muestran elementos individuales como sigue: Los elementos individuales se destacan en los diagramas de flujo como se muestra a continuación. En impresiones en blanco y negro también pueden distinguirse:

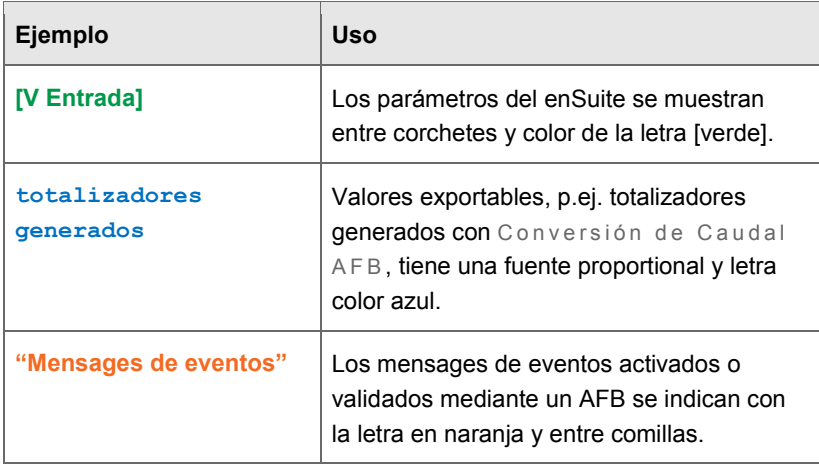

Tabla 2-2: Formatos de letra en diagramas de flujo

# <span id="page-15-0"></span>2.4 Límite de Responsabilidad

Todas las especificaciones e instrucciones de este manual de instrucciones, se han recogido teniendo en consideración las normas y reglamentos aplicables, las tecnologías disponibles y el conocimiento y la experiencia adquirida con los años.

El fabricante no asume ninguna responsabilidad por los daños debidos a:

- Incumplimiento de este manual de instrucciones
- Uso del equipo distinto al previsto
- Uso del equipo por personal no preparado
- Modificaciones no autorizadas en el equipo
- Modificaciones técnicas
- Uso de recambios no autorizados

En caso de diseños especiales de equipos, incorporación de opciones de pedido adicionales o modificaciones técnicas en el suministro, puede producir diferencias con respecto a las explicaciones y descripciones incluidas en este manual.

Las obligaciones establecidas en la oferta/pedido son de aplicación, al igual que los términos y condiciones generales, condiciones de entrega del fabricante y la normativa legal vigente son aplicables hasta la finalización del contrato.

¡Lea atentamente estas instrucciones antes de usar el FC1, especialmente antes de la puesta en marcha del equipo!

El fabricante no asume ninguna responsabilidad por los daños y fallos de funcionamiento derivados del no cumplimiento de estas instrucciones.

El fabricante se reserva el derecho a introducir modificaciones técnicas para la mejora del equipo sin previo aviso.

## <span id="page-16-0"></span>2.5 Normativa y Directrices de aplicación

La construcción, producción y funcionamiento del FC1 se basan en las siguientes normas y directrices:

- EN 12405-1 Contadores de gas. Dispositivos de conversión. Parte 1: Conversión de volumen
- EN 61000-6-2 Compatibilidad electromagnética (CEM). Parte 6-2: Normas genéricas. Inmunidad en entornos industriales
- EN 61000-6-3 Compatibilidad electromagnética (CEM). Parte 6-3: Normas genéricas. Norma de emisión en entornos residenciales, comerciales y de industria ligera
- EN 60079-0 Atmósferas explosivas. Parte 0: Equipo. Requisitos generales
- EN 60079-11 Atmósferas explosivas. Parte 11: Protección del equipo por seguridad intrínseca "i"

• EN 60079-17

Material eléctrico para atmósferas de gas explosivas. Parte 17: Inspección y mantenimiento de instalaciones eléctricas en emplazamientos peligrosos (con excepción de las minas

• EN 60079-25 Material eléctrico para atmósferas de gas explosivas. Parte 25: Sistemas de seguridad intrínseca

### • ISO 12213

Partes 1-3 (Gas natural. Cálculo del factor de compresibilidad)

#### • ISO 6976

Gas natural. Cálculo del poder calorífico, densidad, densidad relativa e índice de Wobbe a partir de la composición

# <span id="page-18-0"></span>3 Seguridad

# <span id="page-18-1"></span>3.1 Instrucciones Generales de Seguridad

## **¡CUIDADO!**

#### **Riesgo de explosión**

## **¡La instalación o conexión errónea del FC1, puede provocar riesgo de explosión!**

- El FC1 debe instalarse fuera de zonas clasificadas 0, 1 y 2.
- El FC1 puede equiparse con módulos de hardware aprobados como materiales eléctricos asociados de categoría ib con circuitos eléctricos de seguridad intrínseca según EN 60079-11 (por ejemplo, tarjetas de entrada con la denominación ExMFE5). Por tanto, el FC1 puede conectarse a transmisores, generadores de pulsos y de señales que se encuentren en zonas clasificadas (por ejemplo, zona 1). No se permite la conexión de estos módulos de hardware, a circuitos mixtos de seguridad intrínseca y no intrínseca.
- Sólo pueden conectarse los transmisores de temperatura y presión de seguridad intrínseca clase [Ex ib Gb] II C a la tarjeta ExMFE5 C mediante los terminales de conexión suministrados para tal fin.
- Todas las señales de áreas potencialmente explosivas (zonas 0, 1 y 2) conectadas a módulos de hardware distintos de los ExMFE5 deben ser protegidas mediante barreras apropiadas.
- Debe cumplirse obligatoriamente la normativa, especialmente la EN 60079-0, EN 60079-11, EN 60079-17 y EN 60079-25.

#### **Intrucciones de peligro y seguridad**

Las siguientes instrucciones deben seguirse incondicionalmente:

- Cualquier persona designada para usar el FC1 debe leer y comprender este manual de instrucciones antes de su uso. Esto también es de aplicación a personas que han trabajado con equipos este equipo o similares, o ha sido formado por el fabricante.
- Con el fin de evitar riesgos y garantizar un funcionamiento óptimo del FC1, no podrán realizarse cambios o modificaciones que no hayan sido expresamente autorizados por el fabricante.
- Durante su almacenamiento, el FC1 no debe exponerse a temperaturas inferiores a −25°C o superiores a +60°C.
- Durante el funcionamiento del equipo, debe garantizarse una temperatura de entre −10°C y +55°C.
- El FC1 se alimenta a 24V CC, esta fuente de alimentación debe protegerse externamente mediante un fusible de 1A.
- La puesta a tierra se conecta a la tierra de la toma de corriente de alimentación, para la toma equipotencial.
- Para las tarjetas conectadas al equipo, deben cumplirse los límites establecidos en los certificados de conformidad (por ejemplo Certificado CE de tipo ATEX).

Si el equipo se utiliza para metrología legal, deben cumplirse los límites de rango establecidos en el certificado de aprobación al respectivo (por ejemplo Certificado CE de examen MID).

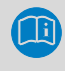

Para más información sobre las tarjetas de proceso  $\Leftrightarrow$  ver capítulo [4.5](#page-31-1) [Tarjetas de Proceso](#page-31-1) Disponibles (p. [32\)](#page-31-1).

# <span id="page-20-0"></span>3.2 Usos del equipo

El FC1, ha sido diseñado y construido exclusivamente para el uso descrito a continuación.

El FC1, es un computador de proceso que gestiona las señales procedentes de los dispositivos externos de medida y transmisores que tiene conectados.

El FC1 se utiliza principalmente para la medición de gas. Su tarea principal, es la de convertir el volumen de gas medido en condiciones de funcionamiento, a las condiciones normales (conversión de volumen). Además, puede calcular el poder calorífico y volumen másico. Los datos medidos y/o calculados pueden ser almacenados y controlados.

El FC1 puede también realizar otras funciones y cálculos (por ejemplo, conversión de masa o volumen para líquidos).  $\Rightarrow$  Consultar el apartado 3 del Manual FC1 para obtener más detalles de las funciones disponibles (AFBs).

Además, el FC1 puede utilizarse para medir, almacenar y monitorizar otras señales de proceso.

El cumplimiento de las especificaciones contenidas en este manual depende también del uso previsto del equipo.

Cualquier uso del FC1 que vaya más allá o se desvíe del uso para el que se ha destinado, se considerará un uso indebido del aparato y podrá dar lugar a situaciones peligrosas.

No será considerará ninguna reclamación debida al uso indebido de un equipo.

## **Con respecto a la experiencia y normativa profesional**

Al seleccionar personal, asegúrese que cumpla con la normativa específica de gas con respecto a experiencia y formación.

Ţ

# <span id="page-21-0"></span>3.3 Usuarios no autorizados

Todo el personal con capacidad limitada de reacción, por ejemplo, debido a drogas, alcohol o medicamentos no podrán utilizar, instalar o configurar el equipo. El operador es responsable de la selección cuidadosa del personal.

# <span id="page-21-1"></span>3.4 Responsabilidades del operador

El FC1 se utiliza en aplicaciones industriales. Por lo tanto, el operador del FC1 está sujeto a las obligaciones legales de seguridad y salud en el trabajo.

Además de las instrucciones de seguridad de este manual, son de obligado cumplimiento la normativa vigente de seguridad, prevención de accidentes y de protección del medio ambiente, en el área de uso del FC1.

En particular:

- El operador debe garantizar el cumplimiento de la normativa vigente de seguridad, prevención de accidentes y protección del medio ambiente, aplicable a todo el sistema en el que el FC1 se encuentra integrado.
- El operador debe estar informado de la normativa pertinente de seguridad y salud en el trabajo y determinar, en el transcurso de una evaluación de riesgos, los riesgos adicionales que se derivan de las condiciones de trabajo específicas cuando se está utilizando el FC1. El usuario debe incluir estos elementos en el manual de instrucciones del FC1.
- El operador debe velar, durante toda la vida útil del FC1, por la validez de estas instrucciones con respecto a actualizaciones de la normativa y revisarlas si fuera necesario.
- El operador debe definir y controlar las responsabilidades para el montaje, conexión, puesta en marcha, operación y mantenimiento del FC1.
- El operador debe garantizar que todo el personal que utilizan el FC1 ha leído y entendido este Manual de instrucciones. Además, el operador debe formar a este personal, a intervalos regulares, e informarles de los riesgos relacionados con el equipo.
- El operador responsable del sistema donde se integra el FC1 debe proveer al personal de los EPIs necesarios.

Además, el operador es responsable de asegurar que el FC1 se encuentre siempre en perfecto estado de funcionamiento. Por lo que además:

- El operador debe asegurarse de que los trabajos de instalación y mantenimiento que se describen en estas instrucciones, se realizan correctamente.
- El operador deberá controlar regularmente todos los dispositivos de seguridad para asegurarse de que funcionan correctamente y están completos.

# <span id="page-23-0"></span>4 Diseño y Funcionamiento

# <span id="page-23-1"></span>4.1 Computador de Caudal FC1: Descripción del Funcionamiento

El FC1 es un ordenador de proceso que se utiliza principalmente como computador de caudal para gas natural, es decir, para medir y calcular el caudal de gas (conversión de caudal). Para más información sobre otras aplicaciones  $\Leftrightarrow$  ver volumen "Configuration of Device Software" del manual del FC1.

El FC1 necesita tener conectados varios instrumentos de medida para la conversión de caudal (contadores de gas, transmisores de presión, transmisores de temperatura y opcionalmente dispositivos de medición de la calidad de gas).

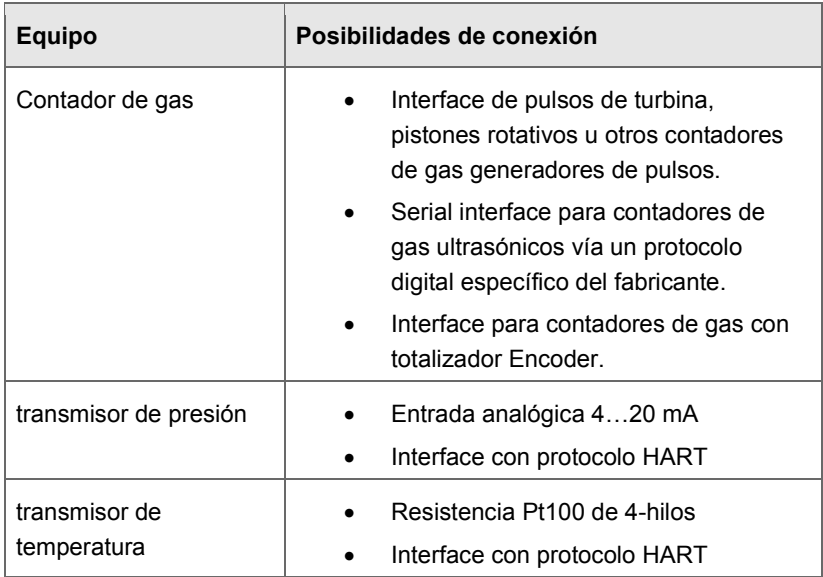

El FC1 dispone de diferentes opciones de interface disponibles para cada uno de los siguientes instrumentos de medida:

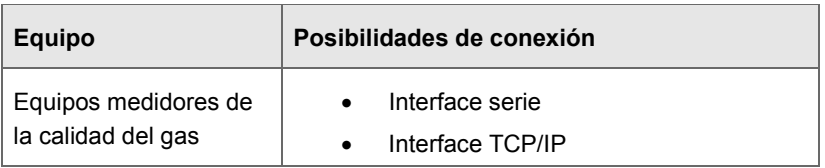

Tabla 1: Opciones de Interface

## <span id="page-24-0"></span>4.1.1 Número de canales y Direcciónes del Flujo

El número de canales y direcciones de flujo son variables, ya que el hardware y el software del dispositivo se puede ampliar. Este número depende del número de ranuras para tarjetas y la configuración del hardware y software del equipo.

## <span id="page-24-1"></span>4.1.2 Normativas Internationales

El FC1 admite, para el cálculo de la conversión de caudal, las siguientes normativas internacionales:

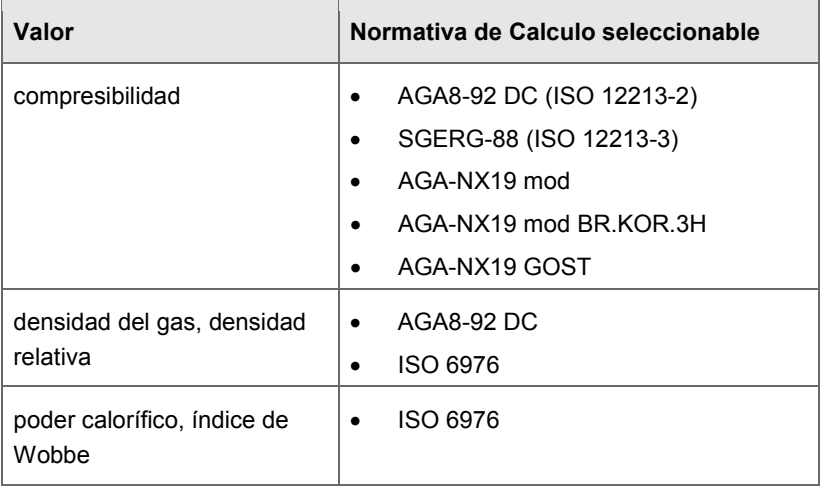

Tabla 2: Normativas internacionales

Según el campo de aplicación, se dispone de otras normas europeas o internacionales.

# <span id="page-25-0"></span>4.2 Descripción del equipo

El FC1 va montado en un chasis de 19 ", con una anchura de 1/3 (máx. 4 tarjetas de proceso) o una anchura de 1/2 (máx. 7 tarjetas de proceso). La pantalla táctil, las 2 teclas de función y las 5 teclas de navegación están situadas en la parte frontal. Además, el puerto USB, el interruptor de seguridad y los dos LED de estado, se encuentran también en la parte frontal del equipo.

En la parte posterior del equipo, la tarjeta CPU proporciona una interfaz TCP/IP y dos interfaces serie RS232/RS422/RS485. En estas interfaces se conectan los dispositivos con protocolo de conexión, p. ej. equipos para la medida de la calidad del gas.

En la parte posterior del equipo, se pueden montar varias tarjetas de entrada y salida (I/O). El número máximo de tarjetas depende del tamaño del chasis. Un máximo de cuatro tarjetas de proceso, se puede instalar en un dispositivo con una anchura de montaje de 1/3, mientras que un máximo de siete se puede instalar en un dispositivo de montaje con una anchura de 1/2.

La configuración de las tarjetas I/O es variable. En principio, cualquier tarjeta I/O puede insertarse en cualquier ranura. Dependiendo del tipo de tarieta, puede haber limitaciones particulares.

El equipo dispone de los siguientes tipos de tarjeta:

- tarjeta de entradas ExMFE5 Ex
- tarjeta de entradas MFE7
- tarjeta de salidas MFA8
- tarjeta de comunicación digital MSER4
- tarjeta de comunicación digital ESER4

Para una descripción más detallada de las tarjetas de proceso y sus características  $\Leftrightarrow$  ver capitulo [4.5](#page-31-1) [Tarjetas de Proceso Disponibles](#page-31-1) (p. [32\)](#page-31-1).

# <span id="page-26-0"></span>4.3 Panel de Control

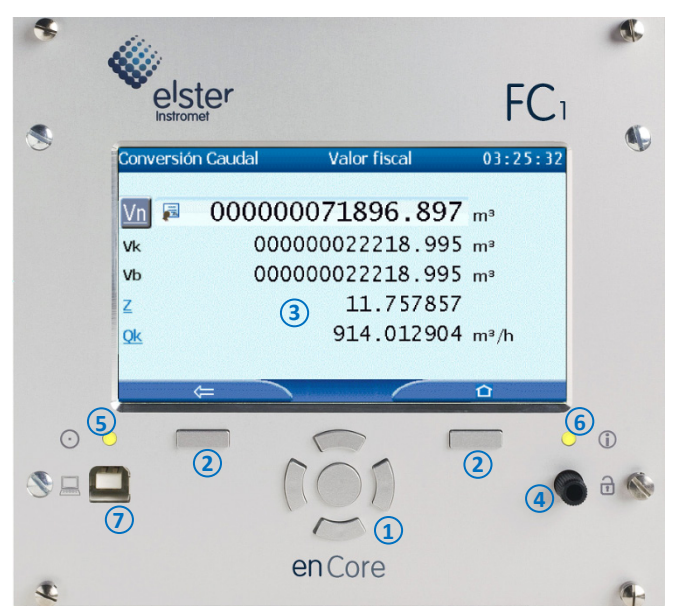

Fig. 4-1: FC1 operation panel

- 1<sub>2</sub> teclas de navegación<br>1<sub>2</sub> teclas de función
- teclas de función
- 
- pantalla táctil interruptor de seguridad
- LED de alimentación
- LED de estado
- conexión USB para conectar un PC

## <span id="page-27-0"></span>4.3.1 Teclas del Equipo

Hay dos teclas de función que se encentran debajo de la pantalla táctil. Pulsando una de estas teclas activa los botones de pantalla que se muestran abajo.

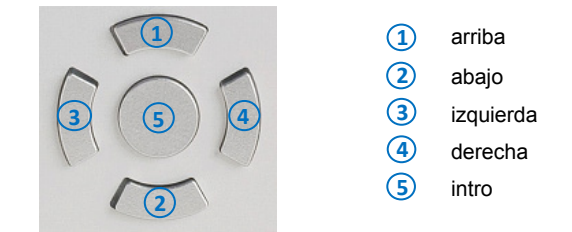

Fig. 4-2: Teclas de navegación

Las teclas de navegación (arriba, abajo, izquierda, derecha, intro) están destinadas a la navegación por los menús y pantallas del equipo, como alternativa a la pantalla táctil. Un sonido indica cuando se ha pulsado una tecla.

### <span id="page-27-1"></span>4.3.2 Pantalla táctil

Todas las funciones del teclado se pueden ejecutar desde la pantalla táctil. Un sonido indica que la función se ha activado.

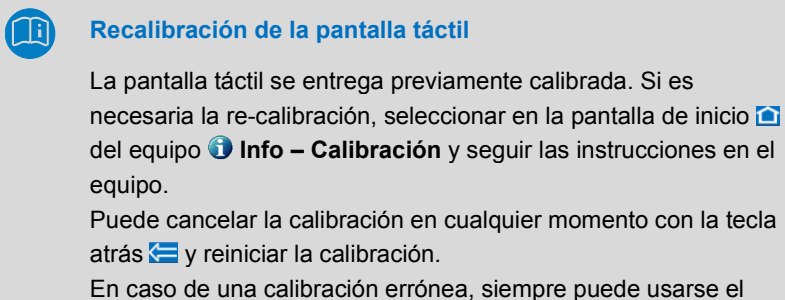

teclado del equipo.

## <span id="page-28-0"></span>4.3.3 Navegación y uso de la Pantalla

El volumen "Use in Legal Metrology" del manual contiene una descripción general del funcionamiento y navegación mediante la pantalla del.

## <span id="page-28-1"></span>4.3.4 Interruptor de Seguridad

El interruptor de seguridad es un interruptor giratorio precintable. Se cierra girando hacia la derecha hasta el tope.

El interruptor de seguridad es parte del concepto enCore para limitar los derechos de usuario. Un interruptor de seguridad cerrado puede prevenir ciertas acciones del usuario (por ejemplo, cambios de ciertos parámetros o descargas de software de módulos de firmware fiscales o no fiscales).

### <span id="page-28-2"></span>4.3.5 LEDs

Hay dos LED multicolor en el panel frontal, el LED de alimentación y LED de estado.

#### **LED de alimentación**

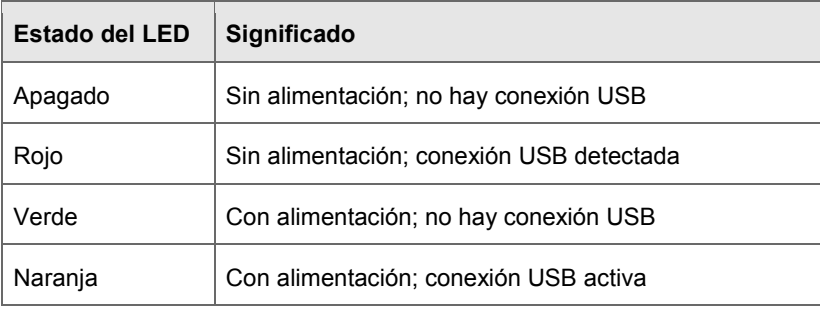

Tabla 3: LED de alimentación

### **LED de estado**

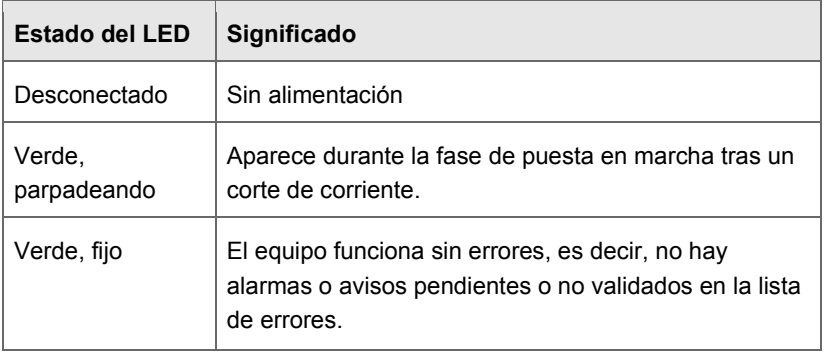

Tabla 4: LED de estado (parte 1)

El color rojo o amarillo advierte de un error o alarma pendiente o no validado.

El procedimiento de parametrización (ruta **Sistema Básico – Información**, sección **Lista de Errores**, parámetro **Procedimiento de Aceptación**) define bajo que condiciones los errores pueden ser admisibles:

#### • **Aceptable sólo errores inactivos**

significa que la validación de los errores no es posible, mientras están pendientes. Este ajuste se utiliza generalmente para los equipos utilizados en metrología legal (por ejemplo, bajo aprobación MID).

#### • **Errores siempre aceptables**

significa que los errores pueden aceptarse cuanto se han producido.

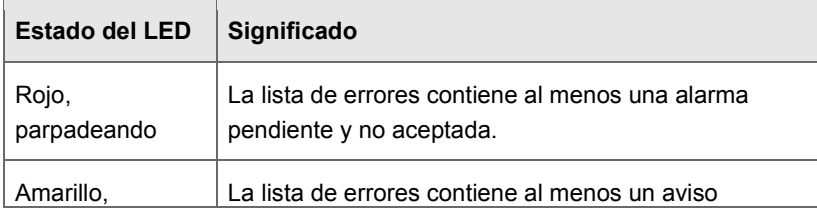

El estado del LED indica el error siguiente (por orden de prioridad):

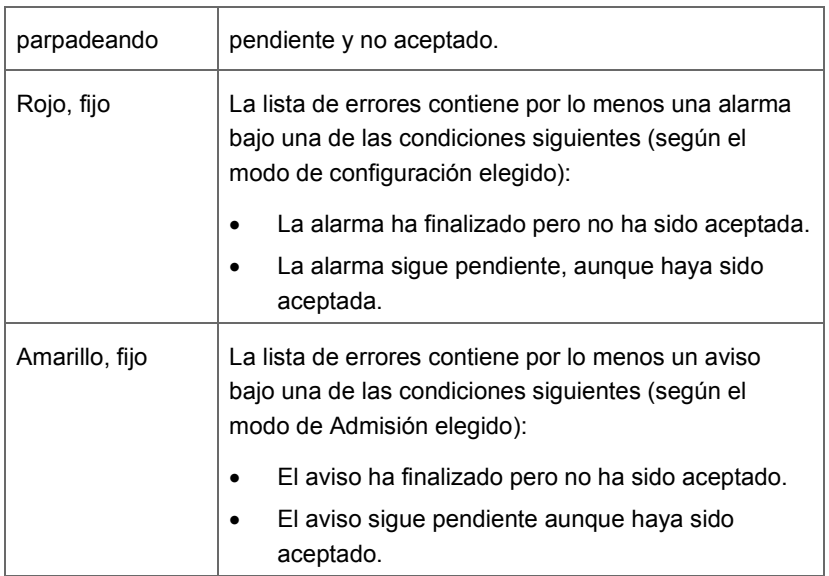

Tabla 5: LED de estado (parte 2)

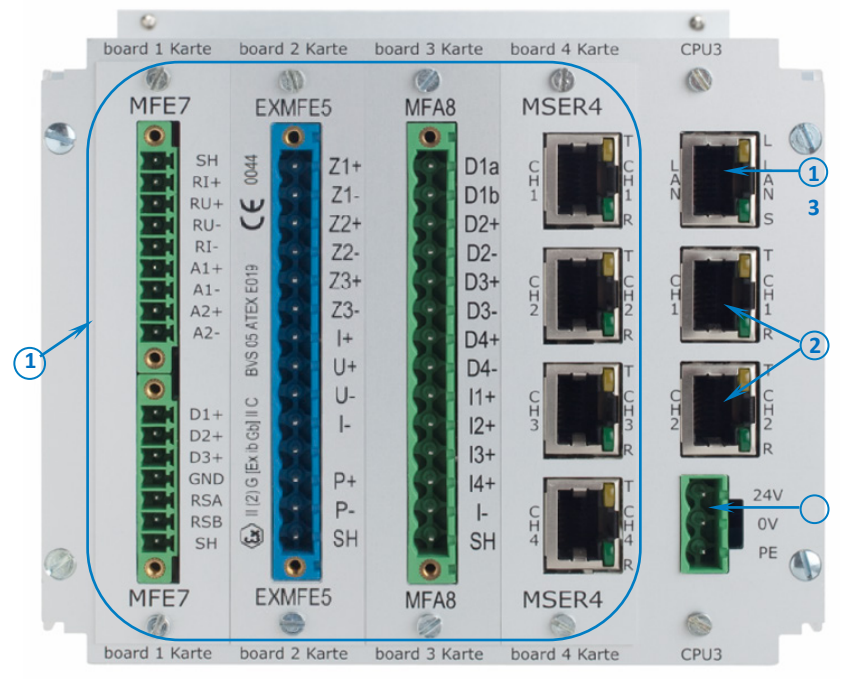

## <span id="page-31-0"></span>4.4 Interfaces (Parte posterior del Equipo)

Fig. 4-3: Rear of device (Ejemplo 1/3 overall width)

- **1** Interface TCP/IP (red Ethernet)
- **2** Interfaces Serie
- **3** Alimentación 24V CC
- **4** Tarjetas de proceso opcionales

# <span id="page-31-1"></span>4.5 Tarjetas de Proceso Disponibles

La combinación de las tarjetas deI/O en el equipo es variable. En principio, cualquier tarjeta I/O se puede insertar en cualquier ranura. Si hubiera alguna restricción se describe a continuación en los siguientes capítulos:

- $\Rightarrow$  [5.3](#page-40-0) [Instalación y Conversión de las Tarjetas de Proceso](#page-40-0) (p. [41\)](#page-40-0) Este capítulo describe como cambiar las tarjetas de entradas y salidas.
- $\Rightarrow$  [5.4](#page-46-0) [Esquemas de Conexionado](#page-46-0) (p. [47\)](#page-46-0) Este capítulo incluye los diagramas de conexión para los usos más habituales.
- <span id="page-32-0"></span>4.5.1 Tarjeta de Proceso ExMFE5

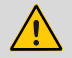

# **¡CUIDADO!**

### **Riesgo de explosión**

**¡Cuando el equipo está alimentado, hay riesgo de explosión si las lineas estan conectadas a la tarjeta ExMFE5!**

El transmisor-, pulsos-y lineas de señal se conectan sólamente a la Tarjeta ExMFE5 si el FC1 esta conectado a una alimentación segura.

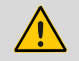

## **¡CUIDADO!**

#### **Riesgo de explosión**

## **Si el FC1 se monta o conecta de forma inadecuada hay riesgo de explosion!**

- El FC1 debe instalarse fuera de zonas Ex 0, 1 y 2.
- Pueden instalarse en el FC1, conjuntos autorizados como equipos asociados categoría eléctrica ib con circuitos eléctricos de seguridad intrínseca según EN 60079-11, p.ej. tarjetas de entrada I/O con la etiqueta ExMFE5. Al FC1 pueden conectarse transmisores, señales de pulsos y sensores ubicados en zonas potencialmente explosivas p.ej. en zona 1.La conexión mixta de circuitos intrínsecamente seguros y no seguros, no está permitido.
- A los terminales de conexión de las respectivas ExMFE5, sólo pueden conectarse transmisores y emisores de pulsos de seguridad intrínseca clase [Ex ib Gb] II C.
- Todas las señales provenientes de áreas explosivas (zona 0, zona 1, zona 2) deben conectarse a aisladores Ex, si van conectadas a otro conjunto que no sea la tarjeta de entradas ExMFE5
- Debe cumplirse la normativa sin restricciones, especialmente EN 60079-0, EN 60079-11, EN 60079-17 y EN 60079-25.

**¡Seguir las instrucciones de seguridad de las tarjetas de entrada ExMFE5!** 

- $\Rightarrow$  [3.1](#page-18-1) [Instrucciones Generales de Seguridad](#page-18-1) (p[. 19\)](#page-18-1)
- $\Rightarrow$  [5.1](#page-37-1) [Conexión de una Línea](#page-37-1) (p. [38\)](#page-37-1)

La tarjeta ExMFE5 es un "equipo eléctrico asociado" según EN50020, que provee de cinco circuitos de entrada instrinsecamente seguros de la categoria [Ex ib Gb] II C:

- Tres entradas NAMUR (Z1+/Z1-, Z2+/Z2-, Z3+/Z3-) para avisos, pulsos de LF o HF. Opcionalmente, el primer canal es apto para la conexión de un contador de gas con totalizador Encoder.
- Una entrada de una sonda de temperatura Pt100 con resistencia de 4 hilos (I+/U+/U−/I−).
- Una entrada de corriente analógica 4…20mA (P+/P−), que opcionalmente, se puede usar como interface HART. Example 20 and 20 and 20 and 20 and 20 and 20 and 20 and 20 and 20 and 20 and 20 and 20 and 20 and 20 and 20 and 20 and 20 and 20 and 20 and 20 and 20 and 20 and 20 and 20 and 20 and 20 and 20 and 20 and 20 and 20 an

## <span id="page-34-0"></span>4.5.2 Tarjeta de Proceso MFE7

- La tarjeta de proceso MFE7 proporciona siete circuitos de entrada de seguridad intrínseca:
- La entrada de una sonda de temperatura Pt100 con resistencia de 4 hilos (I+/U+/U−/I−).
- Dos entradas analógicas de corriente (A1+/A1−, A2+/A2−) en modo de funcionamiento 0…20 mA o 4...20 mA, opcionalmente, se puede usar como interface HART.
- Tres entradas de pulsos o de señales (D1, D2, D3/GND), pulsos de LF o HF. Adicionalmente, el tercer canal (D3/GND) puede usarse para conectar un totalizador Encoder. Opcionalmente, los canales 2 y 3 (D2, D3/GND) pueden usarse como entradas de frecuencia.

• Una interface serie RS485 (RSA/RSB/GND).

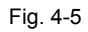

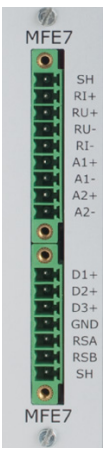

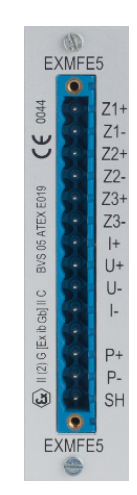

## <span id="page-35-0"></span>4.5.3 Tarjeta de Proceso MSER4

La tarjeta de proceso MSER4 proporciona cuatro entradas serie, con protocolos independientes por canal (CH1, CH2, CH3, CH4)-Cada canal soporta protocolos RS485 / RS422 / RS232.

> Para los equipos con un ancho de 1/3, sólo puede montarse una tarjeta MSER4 en la ranura 4. Para los dispositivos con una anchura de 1/2, pueden montarse hasta dos tarjetas MSER4 en las ranuras 6 y 7.

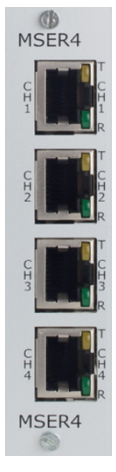

Fig. 4-6

## <span id="page-35-1"></span>4.5.4 Tarjeta de Proceso ESER4

La tarjeta de proceso ESER4 proporciona tres entradas serie, con protocolos independientes por canal (CH1, CH2, CH3). Cada canal soporta protocolos RS485 / RS422 / RS232. Por otra parte, dispone de una interfaz LAN (red Ethernet).

> Para los equipos con un ancho de 1/3, sólo puede montarse una tarjeta ESER4 en la ranura 4. Para los dispositivos con una anchura de 1/2, pueden montarse hasta dos tarjetas MSER4 en las ranuras 6 y 7.

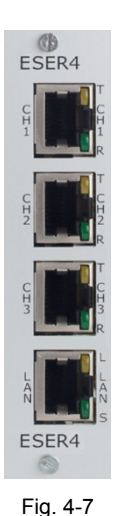
### 4.5.5 Tarjeta de Proceso MFA8

- La tarjeta de proceso MFA8 proporcionan ocho circuitos de salidas de seguridad intrínseca:
- Una salida digital para avisos (D1a/D1b).
- Tres salidas digitales (D2+/D2−, D3+/D3−) para avisos, salidas alarmas o pulsos de LF.
- Cuatro salidas analógicas (I1, I2, I3 / I-) 0...20 mA o 4…20 mA para las señales medidas.

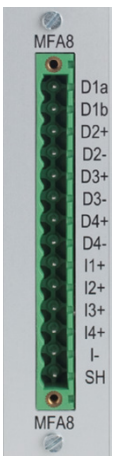

Fig. 4-8

# 5 Instrucciones de Montaje

El FC1 se suministra para montar en armario de 19 ", y está disponible en bastidor de 1/3 o de 1/2. Respetar la profundidad de instalación del equipo de 170 mm (con las tapas de los conectores aprox. 220 mm) ya que es necesaria para permitir el acceso a los terminales de conexión situados en la parte posterior del equipo.

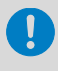

El FC1 debe instalarse en zona segura (armarios eléctricos o de control) fuera de las zonas Ex 0, 1 y 2, cumpliendo un nivel de protección IP 20.

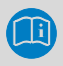

Se recomienda instalar el FC1 sobre un marco giratorio.

## 5.1 Conexión de una Línea

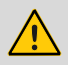

### **¡CUIDADO!**

**Riesgo de explosión** 

**¡Conectar una línea a la tarjeta ExMFE5 con el FC1 con alimentación, conlleva riesgo de explosión!** 

Solamente cuando la alimentación del FC1 se encuentre completamente desconectada, conecte los transmisores, líneas de pulsos o de señal a la tarjeta ExMFE5.

### **¡ATENCION!**

#### **Riesgo de cortocircuito**

**El FC1 puede dañarse si se conecta una línea con el equipo en funcionamiento.** 

Antes de hacer cualquier cambio en el cableado del equipo o previo a la conexión de sensores, alimentación, líneas de señales o datos, asegúrese que la fuente de alimentación del FC1 está desconectada por completo.

Los transmisores, generadores de pulsos, líneas de señal y datos, se conectan al FC1 mediante conectores enchufables atornillados, dentro de las tapas de protección. Para la conexión de la alimentación se utilizan terminales roscados fijos.

Se debe prestar especial atención a los circuitos eléctricos de seguridad intrínseca. Antes de conectar la alimentación, asegúrese de que estén enchufados los conectores de los contadores de gas, entradas de presión y temperatura a la tarjeta de entrada ExMFE5. Mantener los 50 mm libres en la parte posterior del equipo para los conectores.

Al realizar el cableado, deben seguirse las instrucciones de instalación pertinentes.

No debe haber tensiones, ni tracción en las líneas de conexionado y cuando el FC1 se monta en un marco giratorio, debe colocarse una protección contra torceduras.

Dimensionar la longitud del cable de forma que no haya ninguna tensión de tracción en los cables al abrir el bastidor giratorio.

Se recomienda que todas las líneas de entrada se conecten a terminales de transferencia en un armario de distribución y luego, desde ese punto, se conecten al FC1. Estos terminales además, tienen que cumplir con los regulaciones Ex, y posiblemente, también deban ser precintables, para cumplir con los requisitos de normativa.

## 5.2 Alimentación y Tierra

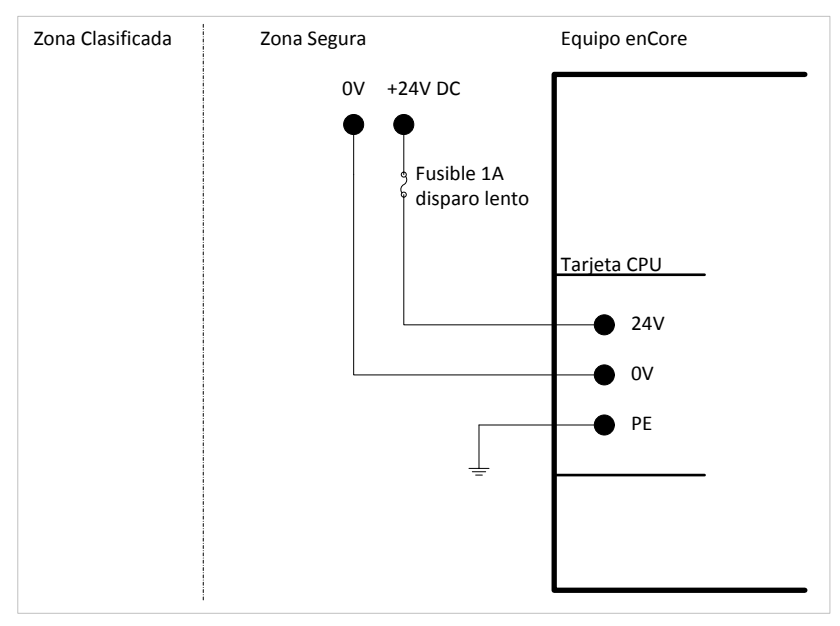

Fig. 5-1: Alimentación

El FC1 funciona con una tensión nominal de 24V CC (rango max. permisible: 20.4 V a 28.8 V).

La alimentación de 24V se conecta en los terminales (+) y (–) de la parte posterior del equipo y debe protegerse mediante un fusible externo de 1A.

El equipo está protegido internamente mediante una protección de reinicio automático por sobretensión .

La tierra va conectada a la conexión a tierra enchufe de la toma de corriente.

## 5.3 Instalación y Conversión de las Tarjetas de Proceso

En el suministro inicial, el equipo se entrega con la configuración de tarjetas de acuerdo al pedido. Sin embargo, debido al concepto modular del hardware, es posible montar tarjetas adicionales en las ranuras libres o modificar la configuración inicial.

- Por razones de seguridad, cualquier modificación de la configuración de las tarjetas de proceso debe ser realizada solamente por el servicio técnico del fabricante o por un operador con la formación adecuada.
	- Para poder agregar o cambiar las tarjetas de proceso, debe abrirse la carcasa del aparato. Cuando el equipo se está utilizando para metrología legal, será necesaria la presencia de un experto en metrología legal.

## **¡ATENCION!**

#### **Riesgo de corto circuito**

#### **El equipo puede dañarse si se abre con alimentación.**

Antes de abrir el aparato, asegúrese de que la alimentación del FC1 se encuentra desconectada.

## **¡ATENCION!**

### **Las descargas electrostáticas, pueden dañar los circuitos integrados de las tarjetas de proceso.**

Para cambiar la configuración de la tarjeta I/O, se debe trabajar en un lugar protegido ESD según EN 61340-5-1 (superficie ESD y muñequera ESD).

### **¡ATENCION!**

**¡La sustitución incorrecta de piezas y accesorios conlleva riesgo para la seguridad!** 

**La sustitución incorrecta de piezas y accesorios o el uso de defectuosos, pueden reducir la seguridad, dañar, producir un mal funcionamiento o fallo total del equipo.** 

• Utilice sólo piezas de recambio y accesorios originales del fabricante.

Contacte con el fabricante si tiene alguna duda.

### 5.3.1 Inserción de una Trajeta I/O en una Ranura Libre

El procedimiento para cambiar o sustituir una tarjeta es parecido.

- Asegúrese que dispone de todos los accesorios necesarios:
	- Tarjeta(s) de proceso
	- Placas de etiquetaje adecuada(s)
	- puente(s) (jumper)
- ► Si fuera necesario, instale o actualice el enSuite en el ordenador  $(\Rightarrow$  quía de instalación de enSuite<sup>[1](#page-42-0)</sup>).
- ► Leer la configuración del FC1 con el enSuite.
- ► Desconecte la alimentación.
- ► Retirar todos los cables externos conectados al equipo.
- ► Retirar los 4 tornillos del lado posterior del equipo (Posición A).

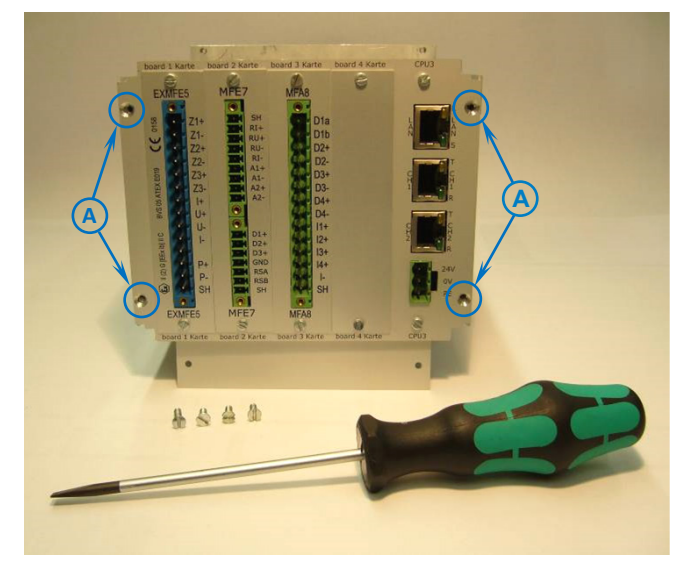

<span id="page-42-1"></span>Fig. 5-2: Parte posterior del equipo (ejemplo), con los tornillos quitados

<span id="page-42-0"></span> $1$  La guía de instalación se encuentra en el CD de instalación de baño. Como alternativa, puede descargar el PDF desde el sitio web de Elster en la sección de descargas de software: www.elster-instromet.com/en/software-downloads.

Tire de la tapa con cuidado hacia afuera de la carcasa.

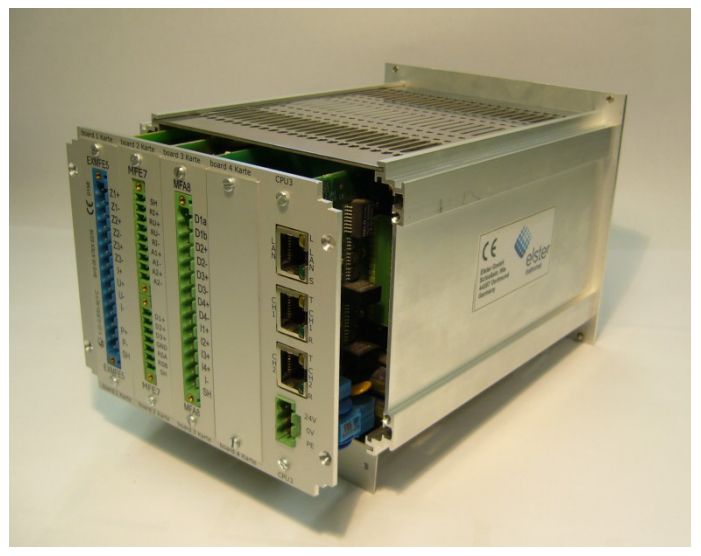

Fig. 5-3: Extracción de la carcasa

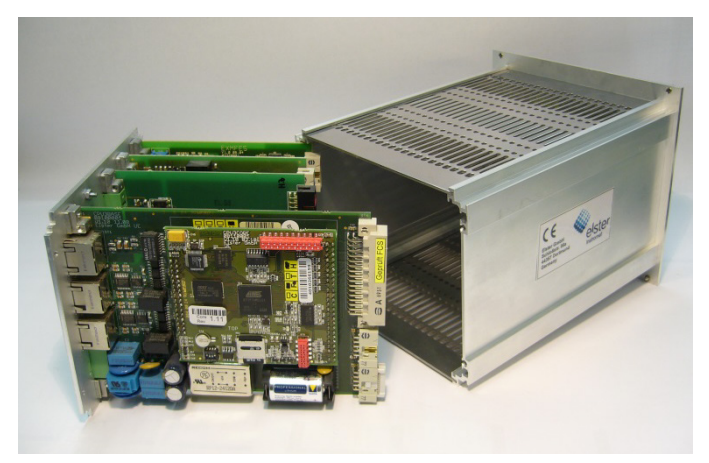

Fig. 5-4: Carcasa quitada

Compruebe la posición de la tarjeta adicional (número de la ranura).

### **Configurar el número de la Tarjeta y la ranuara**

Para el funcionamiento de la comunicación posterior del bus interno de I/O, debe configurarse el número de ranura donde se ha instalado, así como el número de la tarjeta.

Inserte los correspondientes puentes (jumpers) en los respectivos pins del conector ( $\Rightarrow$  Fig. [5-5 y](#page-44-0) [5-6\)](#page-45-0).

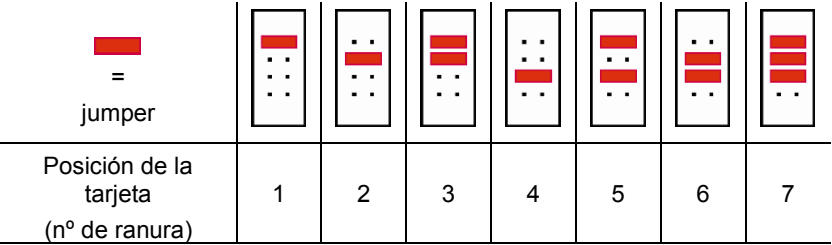

<span id="page-44-0"></span>Fig. 5-5: Conector de pins con la posición de los jumpers

- Retire la tapa de la ranura correspondiente (2 tornillos).
- ► Inserte la tarjeta en la ranura de la tapa posterior (lado de la conexión a proceso, conector azul para tarjetas Ex, conector verde el resto,  $\Rightarrow$  [Fig. 5-2\)](#page-42-1).
- ► Asegúrese que la orientación de la tarjeta (arriba/abajo) es la correcta: En el lado opuesto, el conector de pins para la conexión al bus de I/O (con clip de retención) tiene que encontrarse abajo, en la parte posterior  $(\Rightarrow$  Fig. [5-6,](#page-45-0) Posición B). El conector de pins para ajustar el número de tarieta, se encuentra en la parte superior  $(\Rightarrow$  Fig. [5-6,](#page-45-0) Posición C).

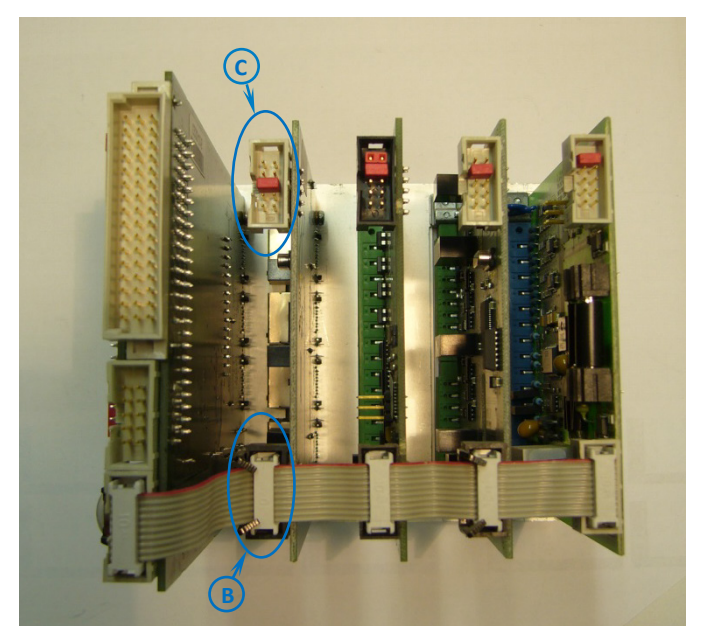

Fig. 5-6: Vista interior del panel porta tarjetas

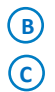

<span id="page-45-0"></span>Conector para conexión bus de I/O (con clip de retención)

Conector para ajustar el número de tarjeta (en Fig[. 5-6:](#page-45-0) 4 tarjetas)

- Colocar la placa de etiquetado en la parte posterior del dispositivo y fijar la etiqueta y la tarjeta con los tornillos.
- Enchufar el conector del bus de I/O al otro lado de la tarieta. El clip de retención se cierra automáticamente. Compruebe que el resto de conectores de bus estén conectados correctamente.
- ► Volver a colocar el panel porta tarjetas con cuidado dentro de la caja. Presione suavemente para volver a enchufar la conexión entre la CPU y la tarjeta de pantalla.
- ► Cerrar el equipo mediante los 4 tornillos (Posición A en [Fig.](#page-42-1) 5-2).
- ► Restablecer todas las conexiones de cables externos del FC1.
- ► Conecte la alimentación.
- ► Utilice el enSuite para editar la configuración de la nueva tarjeta. Añadir la nueva tarjeta a la configuración (menú configuración **Sistema**

**Básico – I/O**, sección **Tarjeta <x>**) y ajustar todos los parámetros para la conexión al proceso.

- ► Transfiera la configuración editada, al dispositivo.
- 

#### **Detalles de la parameterización**

Para más detalles sobre el procedimiento de parametrización  $\Rightarrow$  ver volumen "Configuration of Device Software" del manual del FC1.

## 5.4 Esquemas de Conexionado

En este apartado, se muestran los esquemas de conexionado de los instrumentos de medida que se conectan más habitualmente a un computador de caudal FC1 (por ejemplo, transmisores de presión y temperatura, contadores de gas y equipo de medición de la calidad del gas). Además se muestran, los equemas de conexionado para equipos de proceso como station controlers o remotas.

### **Requisitos minimos**

Si se requieren ajustes especiales para conectar una tarjeta específica o un canal específico de una tarjeta con un equipo de medida, debajo de los esquemas de conexionado correspondientes, dispone de las inidicaciones básicas.

Para más detalles sobre parametrización consulte la  $\Rightarrow$  Ayuda.

<span id="page-46-0"></span>5.4.1 Recomendaciones Generales para los Cables de Señal y **Datos** 

#### **Conexión de Señales**

Los requerimientos mínimos con respecto al tipo de cable a utilizar para la conexión de señales con transmisores y sondas externas, así como dispositivos externos son los siguientes:

- cable de señal con capacidad punto a punto inferior a 120 pF/m y una inductancia inferior a 0.7 µH/m
- diámetro del hilo igual o superior a 0,5 mm<sup>2</sup>, numero de hilos según aplicación, trenzados y apantallados juntos. Pantalla conectada en un lado (preferentemente en el del FC1).
- La longitud máxima del cable dependerá del tipo de señal; ver en la siguiente sección las especificaciones particulares.

### **Conexión de Datos**

Los requerimientos mínimos con respecto al tipo de cable a utilizar para la conexión de comunicación de datos con sensores externos así como para la conexión de equipos externos según RS232, RS422 o RS485, son los siguientes:

- cable de señal con capacidad punto a punto inferior a 120 pF/m y una inductancia inferior a 0.7 µH/m
- $\bullet$  diámetro del hilo igual o mayor a 0,25 mm<sup>2</sup>, número de hilos según aplicación, trenzados y apantallados juntos. Pantalla conectada en un lado (preferentemente en el del FC1).
- La máxima longitud de cable es 30 m para RS232, y 500 m para RS422 y RS485.

#### **RS485**

Según RS485, es necesaria una resistencia para disminuir el potencial al receptor en el caso de comunicación de datos. Para cada conexión de comunicación se requerirá una resistencia de 470 Ω entre la R/TA y +U y también entre R/TB y SGND. Para longitudes de cable de 200 m en adelante, se recomiendan resistencias de 120 Ω entre R/TA y R/TB en ambos extremos.

#### **Ethernet**

Para la comunicación de datos via Ethernet, se recomienda el uso de cable estándar según Categoría 5 (Cat 5), la longitud máxima del cable deberá ser de 100 m.

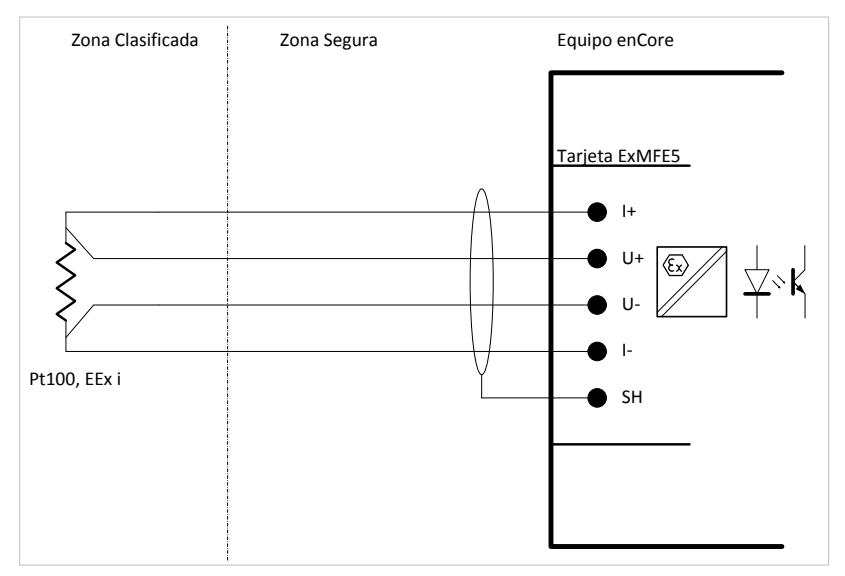

### 5.4.2 Pt100 (EEx i) vía Tarjeta ExMFE5

Fig. 5-7: Pt100 (EEx i) via ExMFE5

Características:

seguridad intrínseca, entrada de circuitos aislados galvánicamente categoría [Ex ib Gb] II C para sensor de temperatura de 4-hilos-PT100;

convertidor de entrada de señal activa integrado como "equipo eléctrico asociado" según EN50020

- error máximo en la medida: ±0.05% de la medición (en el rango de medida de −10 a +60 °C y con temperatura ambiente entre 0 y +40 °C)
- longitud máxima del cable: 500 m

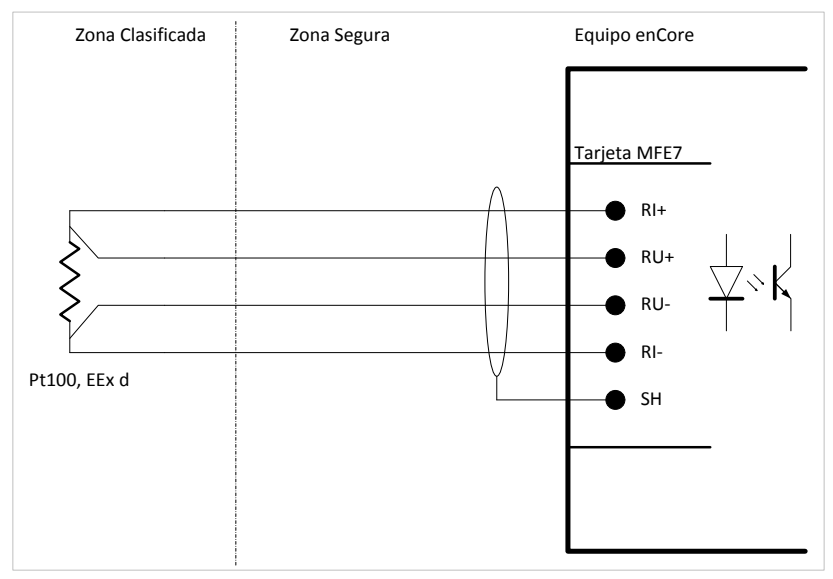

Fig. 5-8: Pt100 (EEx d) via MFE7

- entrada aislada galvánicamente para sensor de temperatura de 4 hilos-PT100 FFx d: convertidor de señal activa integrado en la entrada
- error máximo de medida: ±0.05% de la medición (en el rango de medida de −40 a +120 °C y con temperatura ambiente entre −10 y +55 °C)
- longitud máxima del cable: 500 m

### 5.4.4 Transmisor Analógico (EEx i) via Tarjeta ExMFE5

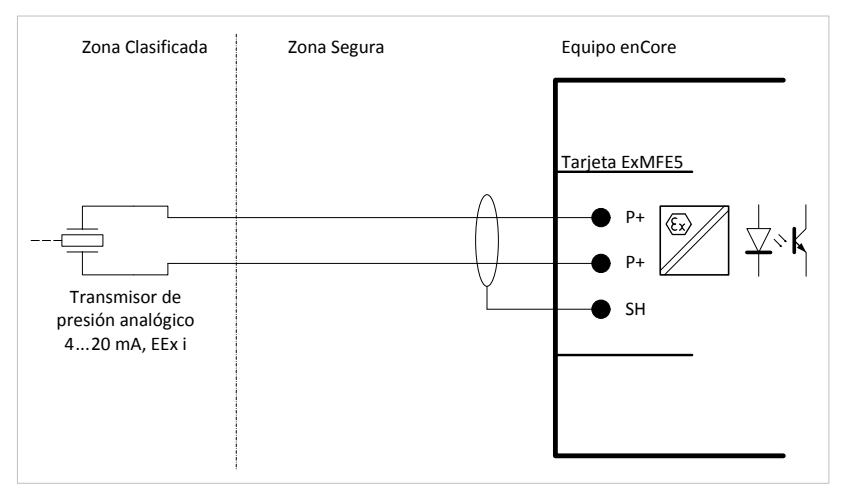

Fig. 5-9: Ejemplo – transmisor de presión analógico (EEx i) via ExMFE5

- seguridad intrínseca, entrada de circuitos aislados galvánicamente categoría [Ex ib Gb] II C para transmisor 4 ...20mA; convertidor de entrada de señal activa integrado como "equipo eléctrico asociado" según EN50020
- error máximo en la medida: ±0.05% de la medición (en el rango de medida de 4 a 20 mA y con temperatura ambiente entre 0  $v + 40$  °C)
- longitud máxima del cable: 500 m

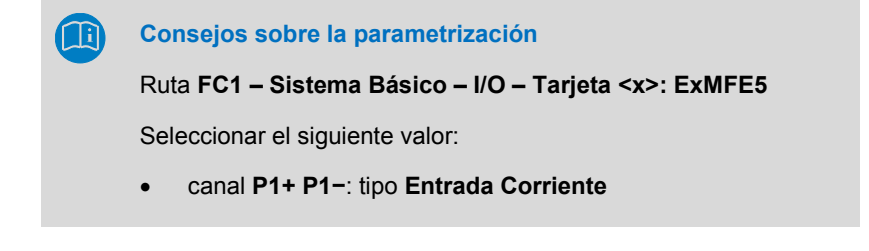

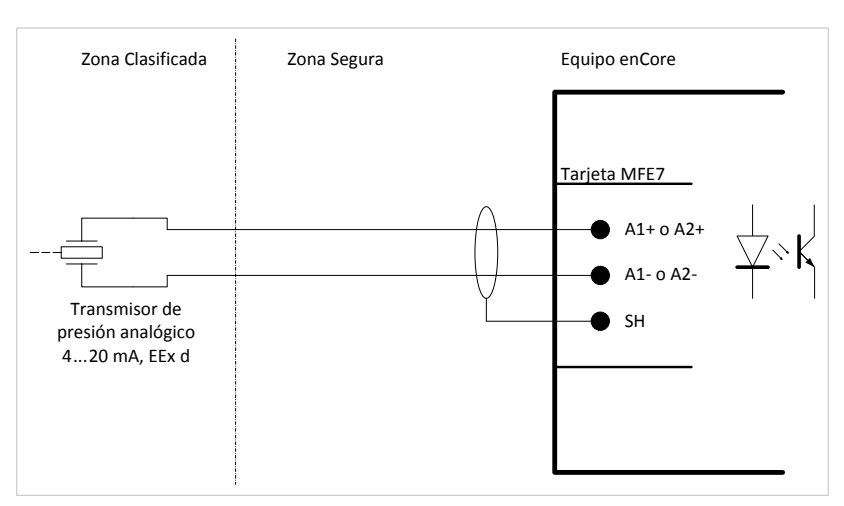

5.4.5 Transmisor Analógico (EEx d) via Tarjeta MFE7

Fig. 5-10: Ejemplo – Transmisor de presión analógico (EEx d) via MFE7

#### Características:

- Circuito de entrada aislado galvánicamente para 4 ... 20 mA; convertidor de señal activa integrado en la entrada: tensión de alimentación en funcionamiento: aprox. 24 V
- error máximo en la medida: ±0.05% de la medición (en el rango de medida de 4 a 20 mA y con temperatura ambiente entre −10 to +55 °C)
- longitud máxima del cable: 500 m

#### **Consejos sobre la parametrización**

Ruta **FC1 – Sistema Básico -– I/O – Tarjeta <x>: MFE7**

Seleccionar los siguientes valores:

- canal **A1+ A1−** o **A2+ A2−**: tipo **Entrada Corriente**
- parámetro **Alimentación de corriente**: valor **Conectado**

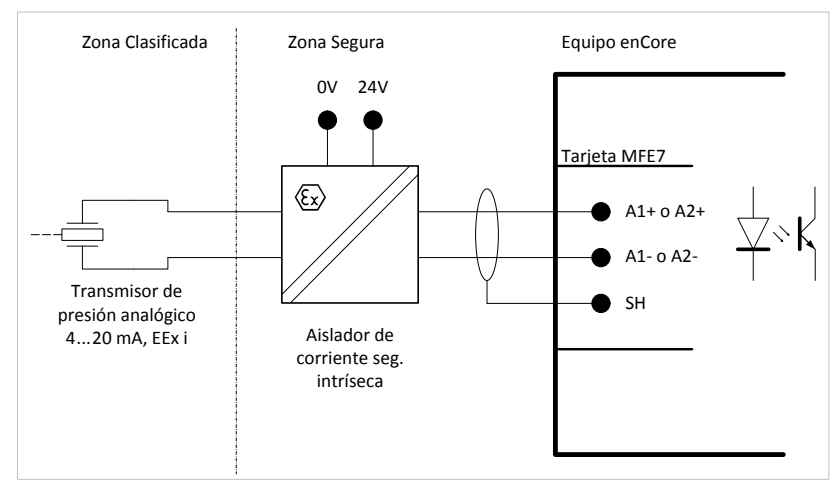

### 5.4.6 Transmisor Analógico (EEx i) via Tarjeta MFE7

Fig. 5-11: Ejemplo – transmisor analógico (EEx i) via MFE7

- Circuito de entrada aislado galvánicamente para 4 ... 20 mA; convertidor de señal activa integrado en la entrada:
	- alimentación corriente conectada: tensión alimentación aprox. 24 V
	- − alimentación corriente desconectada: carga aprox. 300 Ω
- error máximo en la medida: ±0.05% de la medición (en el rango de medida de 4 a 20 mA y con temperatura ambiente entre −10 to +55 °C)
- longitud máxima del cable: 500 m

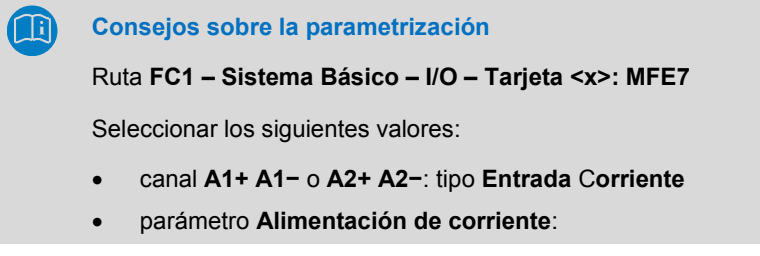

- − en caso de salida de barrera activa: valor **Desconectada**
- − en caso de salida de barrera pasiva: valor **Conectada**

### 5.4.7 Transmisor HART (EEx i) via Tarjeta ExMFE5

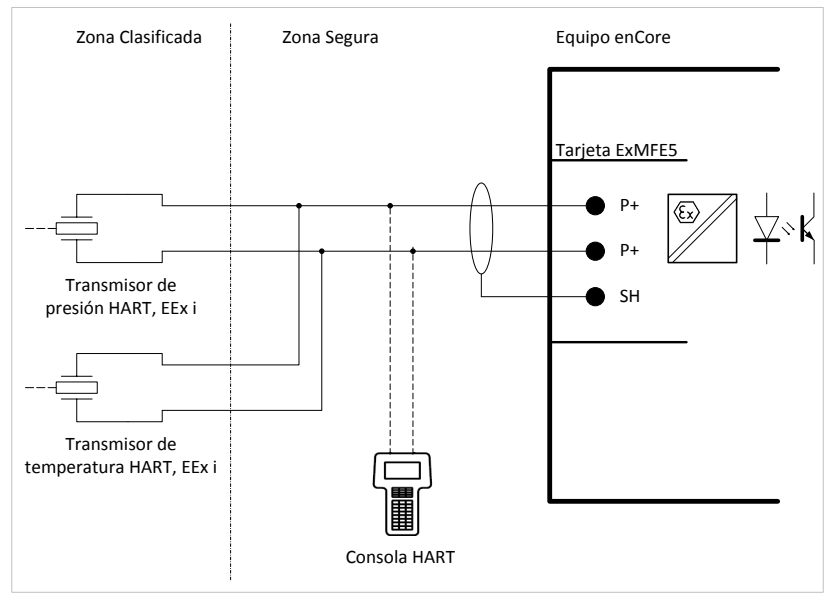

Fig. 5-12: Ejemplo –Transmisores de presión y temperatura HART (EEx i) via ExMFE5

- seguridad intrínseca, entrada de circuitos aislados galvánicamente categoría [Ex ib Gb] II C para transmisores HART; convertidor de señal activa integrado como "equipo eléctrico asociado" según EN50020
- modo Multidrop: 4 Transmisores (máx.) modo Burst: 1 Transmisor
- longitud máxima del cable: 250 m

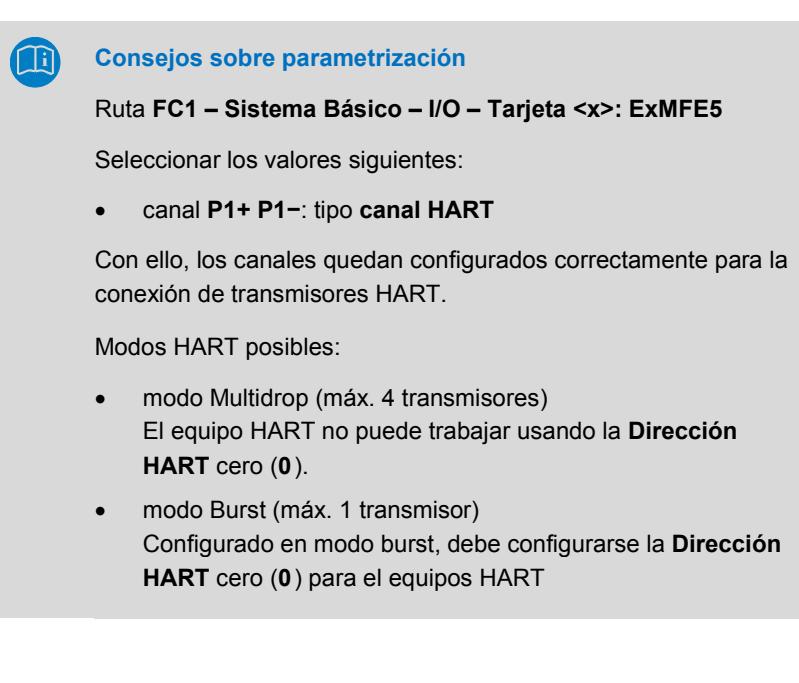

### 5.4.8 Transmisor HART (EEx d) via Tarjeta MFE7 (Alimentación Interna)

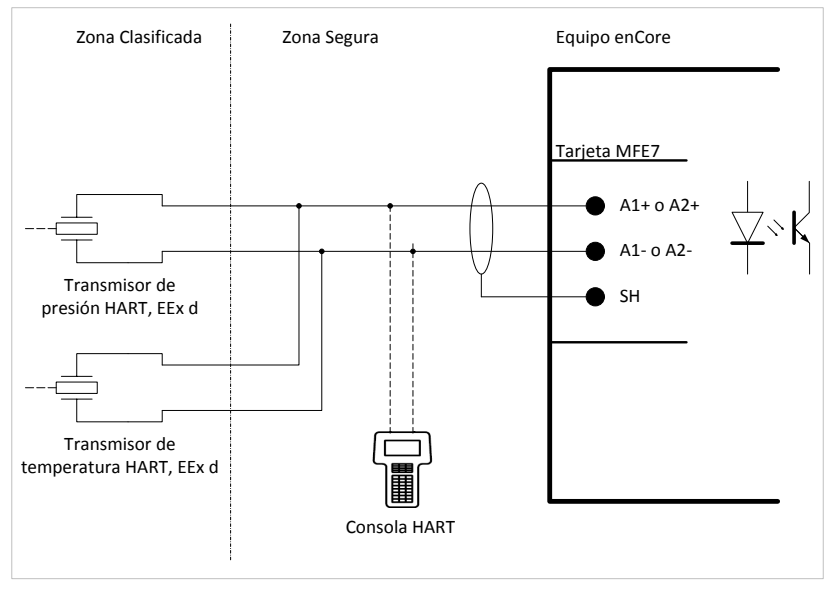

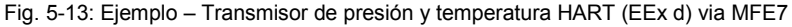

- Circuito de entrada aislado galvánicamente para transmisor HART; una señal activa integrada en la entrada: alimentación corriente conectada en modo activo: tensión alimentación aprox. 24 V CC modo Multidrop: 4 transmisores (máx.)
- modo Burst: 1 Transmisor
- longitud máxima del cable: 250 m

### **Consejos sobre parametrización**

#### Ruta **FC1 – Sistema Básico – I/O – Tarjeta <x>: MFE7**

Seleccionar los valores siguientes:

- canal **A1+ A1−** o **A2+ A2−**: tipo **canal HART**
- parámetro **Alimentación de corriente**: valor **Conectado**

Con ello, el canal queda configurado correctamente para la conexión de transmisores HART.

Modos HART posibles:

- modo Multidrop (máx. 4 transmisores) El equipo HART no puede trabajar usando la **Dirección HART** cero (**0**).
- modo Burst (máx. 1 transmisor) Configurado en modo burst, debe configurarse la **dirección HART** cero (**0**) para el equipo HART

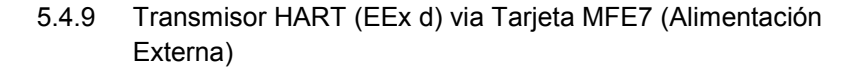

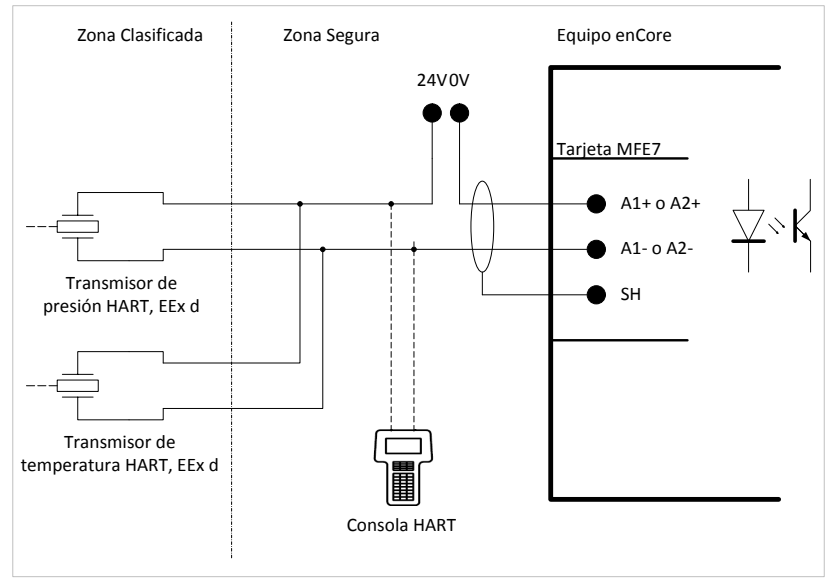

Fig. 5-14: Ejemplo – Transmisor de presión y temperatura HART (EEx d) via MFE7

Características:

• Circuito de entrada aislado galvánicamente para transmisor HART; señal pasiva y protocolo de comunicación HART integrado en la entrada:

alimentación corriente desconectada en modo pasivo:

carga aprox. 300 Ω

- modo Multidrop: 4 Transmisores (máx.) modo Burst: 1 Transmisor
- longitud máxima del cable: 250 m

### **Consejos sobre parametrización**

#### Ruta **FC1 – Sistema Básico – I/O – Tarjeta <x>: MFE7**

Seleccionar los valores siguientes:

- canal **A1+ A1−** o **A2+ A2−** del tipo **HART**
- parámetro **Alimentación de corriente** el valor **Desconectado**

Con ello, los canales quedan configurados correctamente para la conexión de transmisores HART.

Modos HART posibles:

- modo Multidrop (máx. 4 Transmisores) El equipo HART no puede trabajar usando la **Dirección HART** cero (**0**).
- Modo Burst (máx. 1 Transmisor) Configurado en modo burst, debe configurarse la **Dirección HART** cero (**0**) para el equipos HART.

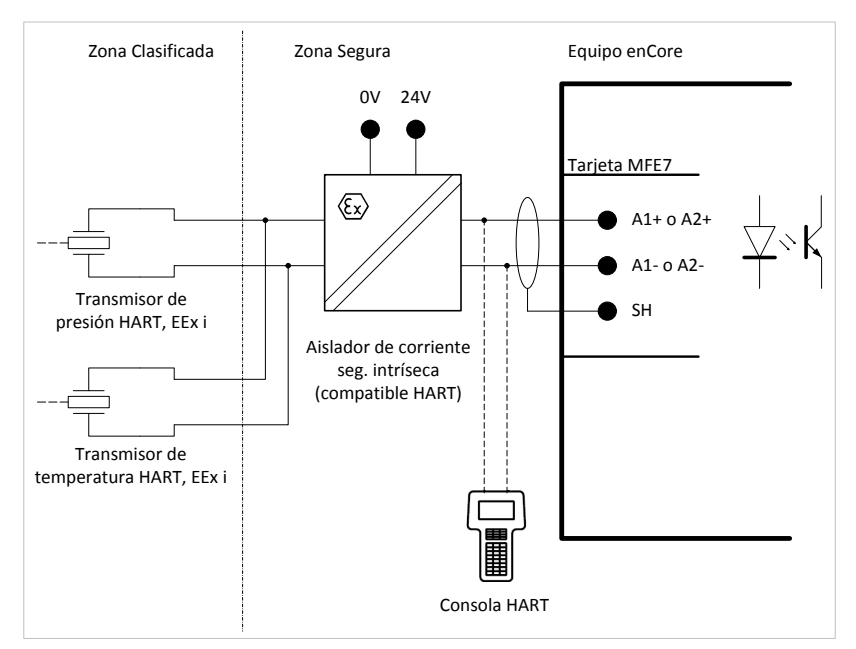

### 5.4.10 Transmisor HART (EEx i) via Tarjeta MFE7

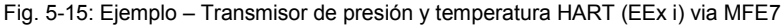

Características:

- Circuito de entrada aislado galvánicamente para transmisor HART; una señal activa o pasiva integrado en la entrada:
	- alimentación corriente conectada en modo activo:

tensión alim. aprox. 24 V

− alimentación corriente desconectada en modo pasivo:

carga aprox. 300 Ω

- modo Multidrop: 4 Transmisores (máx.) modo Burst: 1 Transmisor
- longitud máxima del cable: 250 m

### **Consejos sobre parametrización**

#### Ruta **FC1 – Sistema Básico – I/O – Tarjeta <x>: MFE7**

Seleccionar los valores siguientes::

- canal **A1+ A1−** o **A2+ A2−**: tipo **HART**
- parámetro **Alimentación de corriente**:
	- − en caso de salida de barrera activa: valor **Desconectado**
	- − en caso de salida de barrera pasiva: valor **Conectado**

Con ello, los canales quedan configurados correctamente para la conexión de transmisores HART.

Modos HART posibles:

- modo Multidrop (máx. 4 Transmisores) El equipo HART no puede trabajar usando la **Dirección HART** cero (**0**).
- Modo Burst (máx. 1 Transmisor) Configurado en modo burst, debe configurarse la **Dirección HART** cero (**0**) para el equipos.

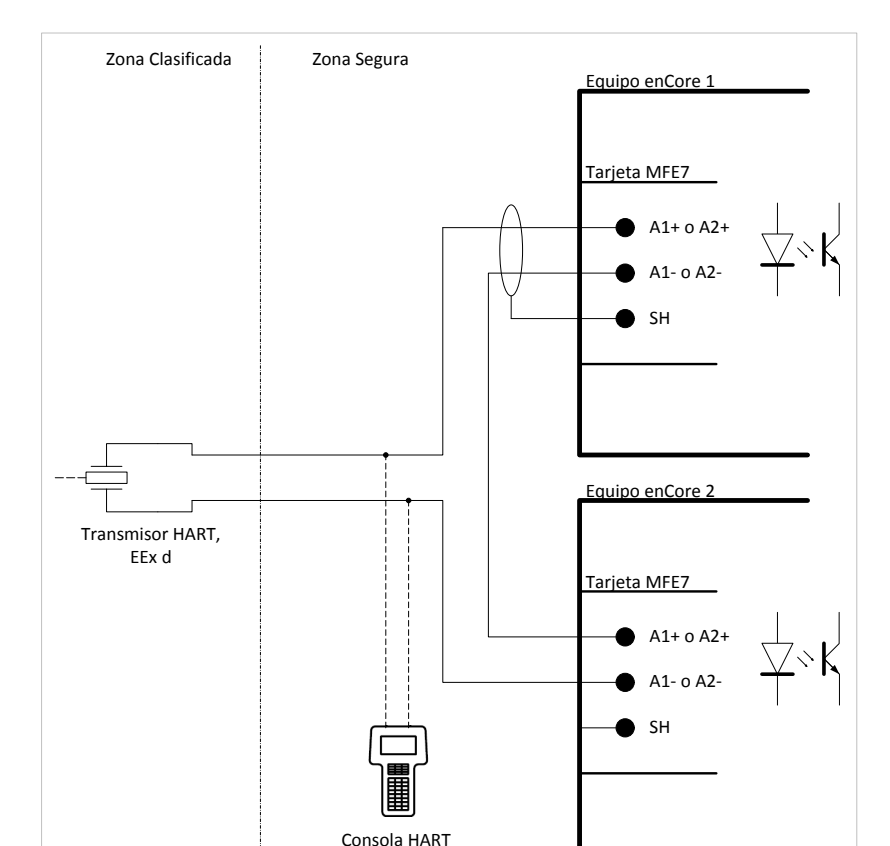

### 5.4.11 Transmisor HART (EEx d) via Tarjeta MFE7 (redundante)

Fig. 5-16: Transmisor HART (EEx d) via MFE7 (redundante)

Características:

- Circuito de entrada aislado galvánicamente para transmisor HART con cada equipo:
	- señal activa y protocolo de comunicación integrado en la entrada del primer equipo: alimentación corriente conectada en modo activo:

tensión alim. aprox. 24 V

alimentación corriente desconectada señal pasiva y protocolo de comunicaciones HART integrado en la entrada del segundo equipo:

en modo pasivo: carga aprox. 300  $\Omega$ 

- En este modo sólo puede conectarse un Transmisor.
- longitud máxima del cable: 250 m (total)

**Consejos sobre parametrización**

Ruta **FC1 – Sistema Básico – I/O – Tarjeta <x>: MFE7** 

Seleccionar los valores siguientes:

- canal **A1+ A1−** and **A2+ A2−**: tipo **HART**
- en cada canal para el parámetro **Alimentación de corriente**:
	- − para el equipo 1: valor **Conectado**
	- − para el equipo 2: valor **Desconectado**

Con ello, los canales quedan configurados correctamente para la conexión redundante de transmisores HART con protección de categoria EEx d.

Como máximo podrá conectarse un Transmisor para cada canal (modo burst).

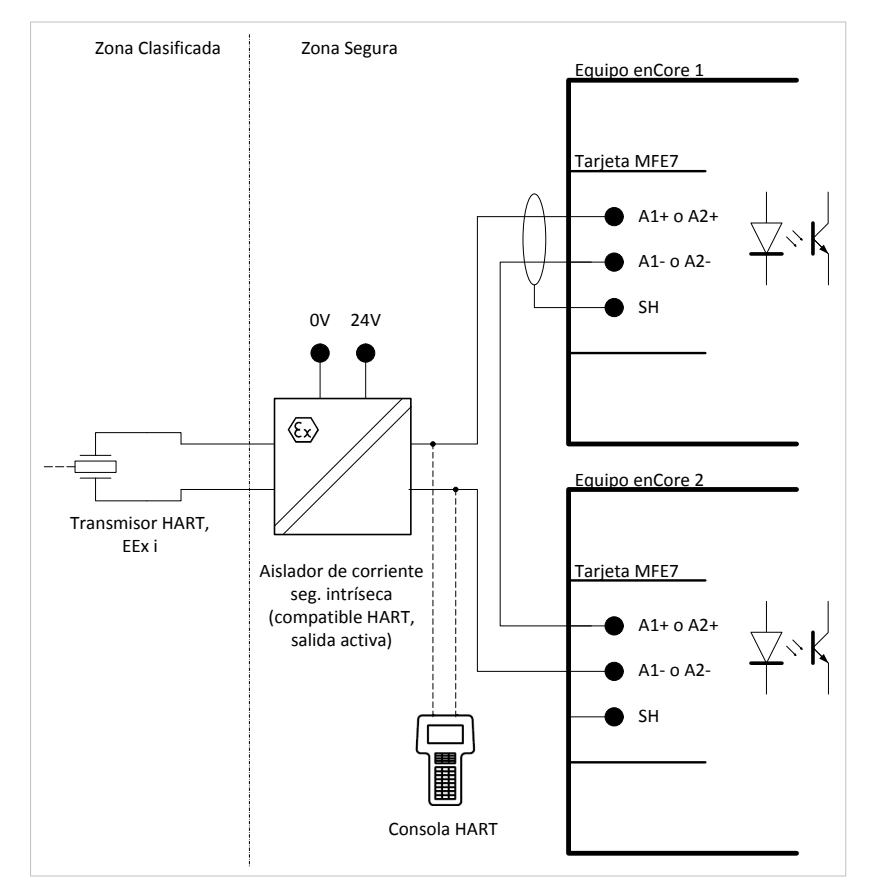

### 5.4.12 Transmisor HART (EEx i) via Tarjeta MFE7 (redundante)

Fig. 5-17: Transmisor HART (EEx i) via MFE7 (redundant)

Características:

- Circuito de entrada aislado galvánicamente para transmisor HART con cada equipo
- señal pasiva y protocolo de comunicación HART integrado a la entrada de ambos equipos: alimentación corriente desconectada en modo pasivo:

carga aprox. 300 Ω

- En este modo, sólo puede conectarse un Transmisor.
- longitud máxima del cable: 250 m (total)

#### **Consejos sobre parametrización**

#### Ruta **FC1 – Sistema Básico – I/O – Tarjeta <x>: MFE7**

Seleccionar los valores siguientes:

- canal **A1+ A1−** and **A2+ A2−**: tipo **HART**
- en cada canal para el parámetro **Alimentación de corriente**:
	- − para el equipo 1: valor **Desconectado**
	- − para el equipo 2: valor **Desconectado**

Con ello, los canales quedan configurados correctamente para la conexión redundante de transmisores HART con protección de categoria EEx i.

Como máximo podrá conectarse un Transmisor para cada canal (modo burst).

### 5.4.13 Contador (Turbina): Totalizador Encoder, 2 Emisores LF/HF (EEx i) via Tarjetas ExMFE5

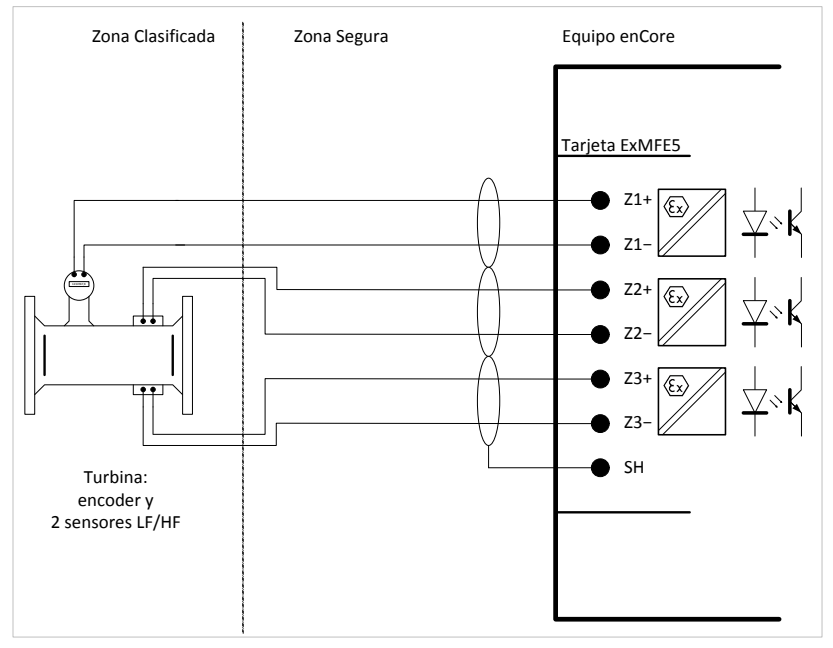

Fig. 5-18: Interface para contadores de turbina con totalizador encoder, 2 emisores LF/HF (EEx i) via ExMFE5

- tres entradas de seguridad intrínseca, aisladas galvánicamente circuitos categoría [Ex ib Gb] II C para emisores de pulsos de HF o LF según NAMUR; amplificador de pulsos activo integrado en la entrada como "equipo eléctrico asociado" según EN50020
- Como alternativa, un totalizador Encoder puede conectarse con la interface NAMUR en el canal 1.
- Frecuencia de entrada máx. según modo de funcionamiento:
	- − LF: 8 Hz con filtro pasa bajos
	- − HF: 5 kHz
- longitud máxima del cable según modo de funcionamiento:
	- − mensajes, LF o encoder: 500 m
		- − HF (hasta 2 kHz): 250 m
	- − HF (hasta 5 kHz): 100 m
- 5.4.14 Contador (Turbina): Totalizador Encoder, 2 Emisores LF/HF (EEx i) via Tarjeta MFE7

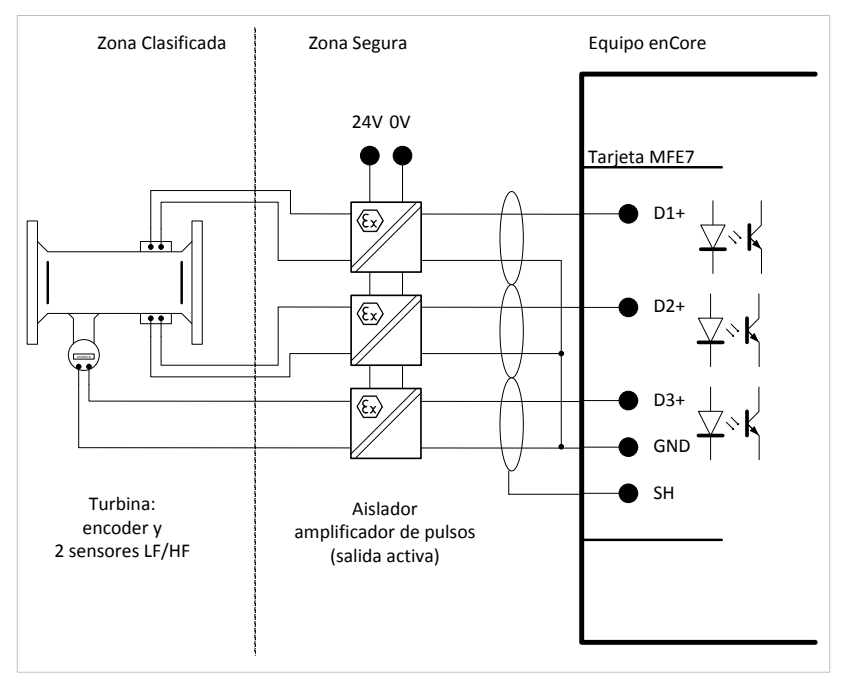

Fig. 5-19: Interface para contadores de turbina con totalizador encoder, 2 emisores LF/HF (EEx i) via MFE7

- Tres circuitos de entrada aislados galvánicamente para emisores de pulsos HF o LF
- aislador pasivo amplificador de pulsos integrado en la entrada
- Como alternativa, un totalizador Encoder o un Transmisor de frecuencia puede conectarse en canal 3.
- carga máxima: 24 V CC 6 mA
- punto de cambio de estado:
	- − > 15 V CC: (1)
	- $< 6.5 \text{ V CC:}$  (0)
- Frecuencia de entrada máx. según modo de funcionamiento:
	- − LF: 8 Hz con filtro
	- − HF<sup>:</sup> 5 kHz
	- − frecuencia (sólo canal 3): 5 kHz (precisión superior 1 ppm)
- longitud máxima del cable según modo de funcionamiento:

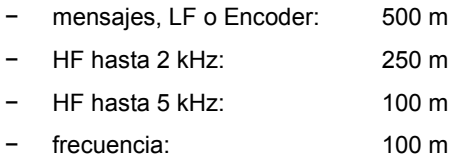

### 5.4.15 Contador (Turbina) SMRI Bi-direccional: 2 emisores HF, Detección de Dirección de Flujo (EEx i) via Tarjeta MFE7

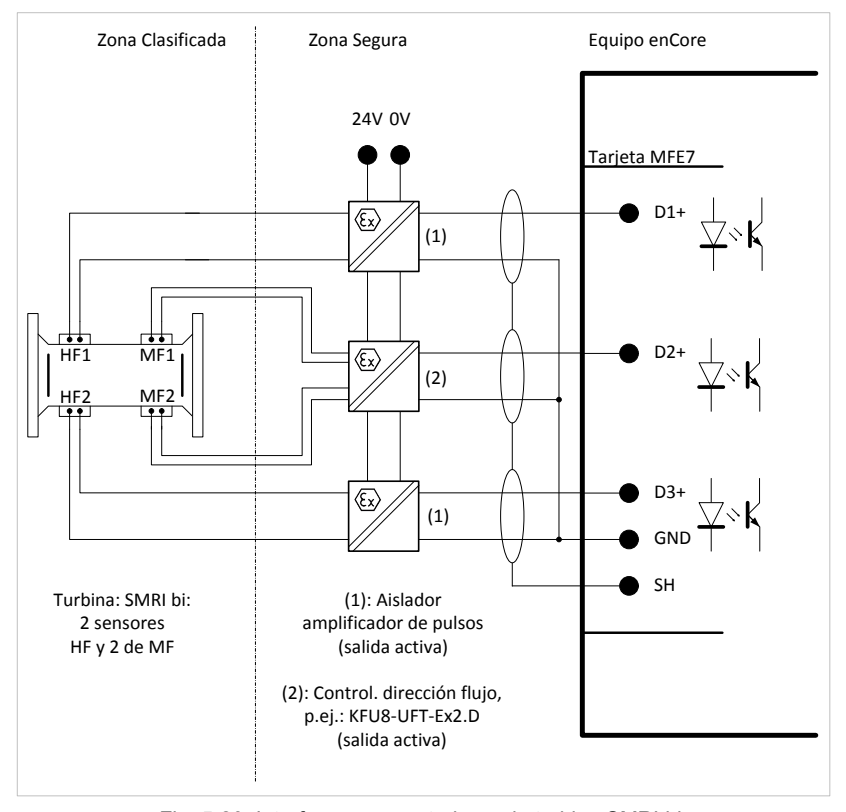

Fig. 5-20: Interface para contadores de turbina SMRI bi: 2 emisores de HF y 2 MF (EEx i), detección externa de la dirección de flujo via MFE7

Características:

- dos circuitos de entrada aislados galvánicamente para emisores de pulsos HF o LF; aislador pasivo amplificador de pulsos integrado en la entrada
- un circuito de entrada aislados galvánicamente para la señal de dirección;

un aislador pasivo amplificador de pulsos integrado en la entrada

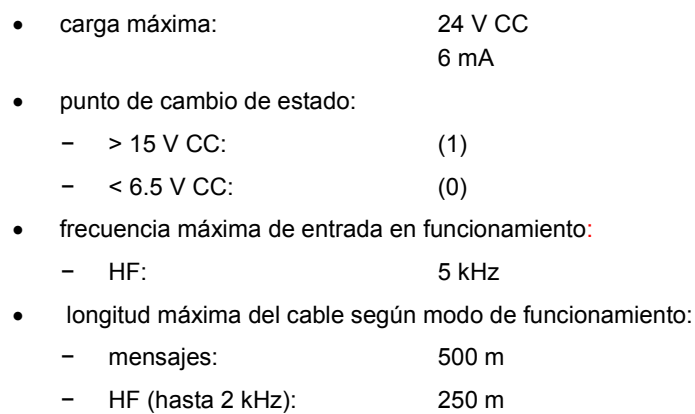

- HF (hasta 5 kHz): 100 m
- 5.4.16 Contador (Turbine) SMRI Bi-directional: Detección de la Dirección de Flujo Interna (EEx i) via Tarjeta MFE7

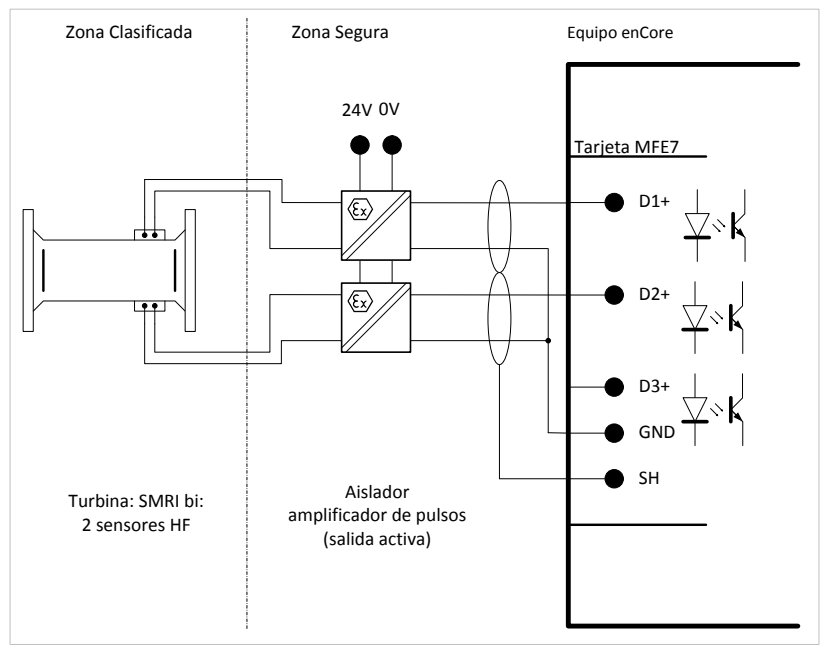

Fig. 5-21: Interface para contadores de turbina SMRI bi: 2 emisores HF (EEx i), detección de dirección de caudal inerna via MFE7

Características:

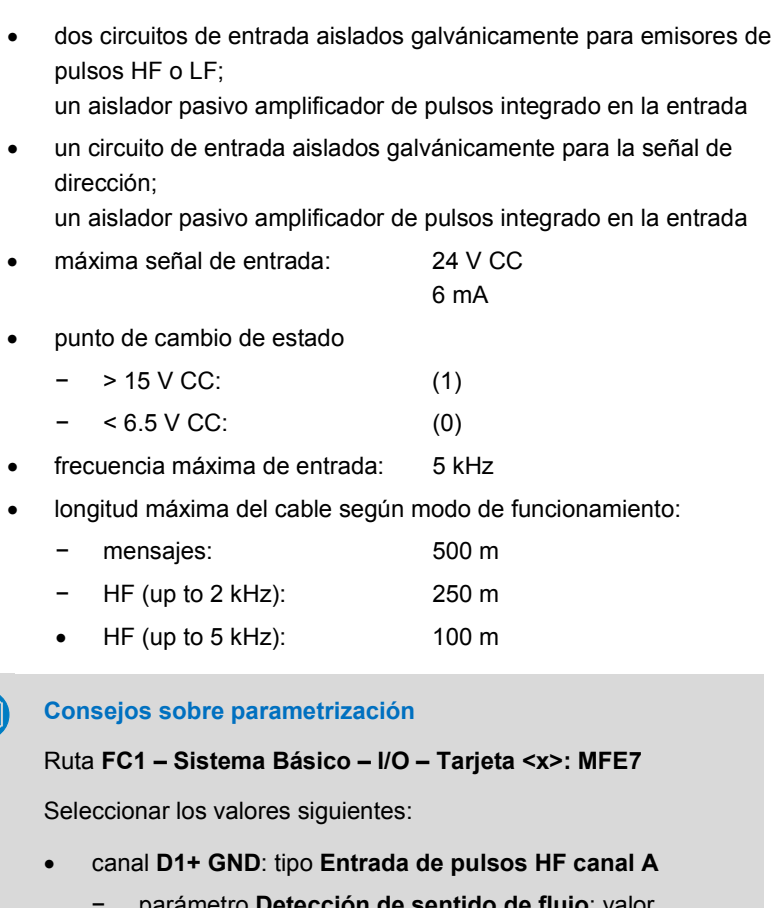

- − parámetro **Detección de sentido de flujo**: valor **Conectado**
- canal **D2+ GND**: tipo **HF entrada pulsos canal B**

Œ

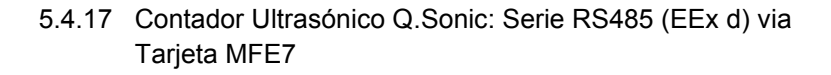

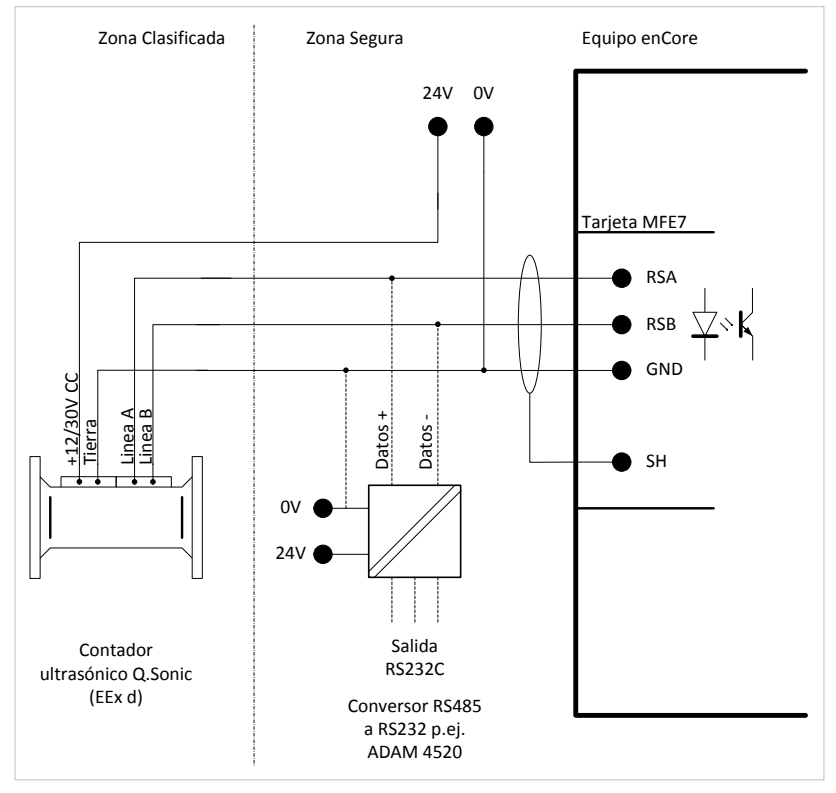

Fig. 5-22: Interface para contador ultrasónico (Q.Sonic): serie RS485 (EEx d) via MFE7

Considar las recomendaciones realizadas con respecto a la longitud de cable y conexión de resistencias en  $\Rightarrow$  ver capítulo [5.4.1](#page-46-0) [Recomendaciones Generales para los Cables de Señal y](#page-46-0)  [Datos](#page-46-0) (p. [47\)](#page-46-0).
## 5.4.18 Contador Ultrasónico Q.Sonic6: Serie RS485 (EEx d) via Tarjeta MFE7

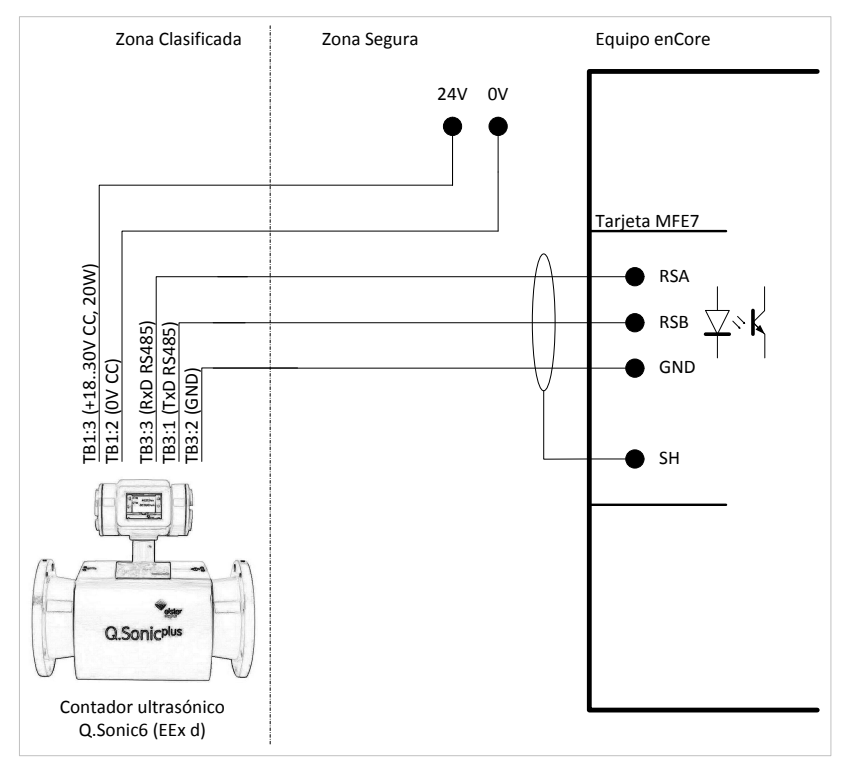

Fig. 5-23: Interface para contador ultrasónico (Q.Sonic6): serie RS485 (EEx d) via MFE7

Considar las recomendaciones realizadas con respecto a la longitud de cable y conexión de resistencias en  $\Rightarrow$  ver capítulo [5.4.1](#page-46-0) [Recomendaciones Generales para los Cables de Señal](#page-46-0) y [Datos](#page-46-0) (p. [47\)](#page-46-0).

## 5.4.19 Contador Ultrasóncio FLOWSIC600: Serie RS485 (EEx d) via Tarjeta MFE7

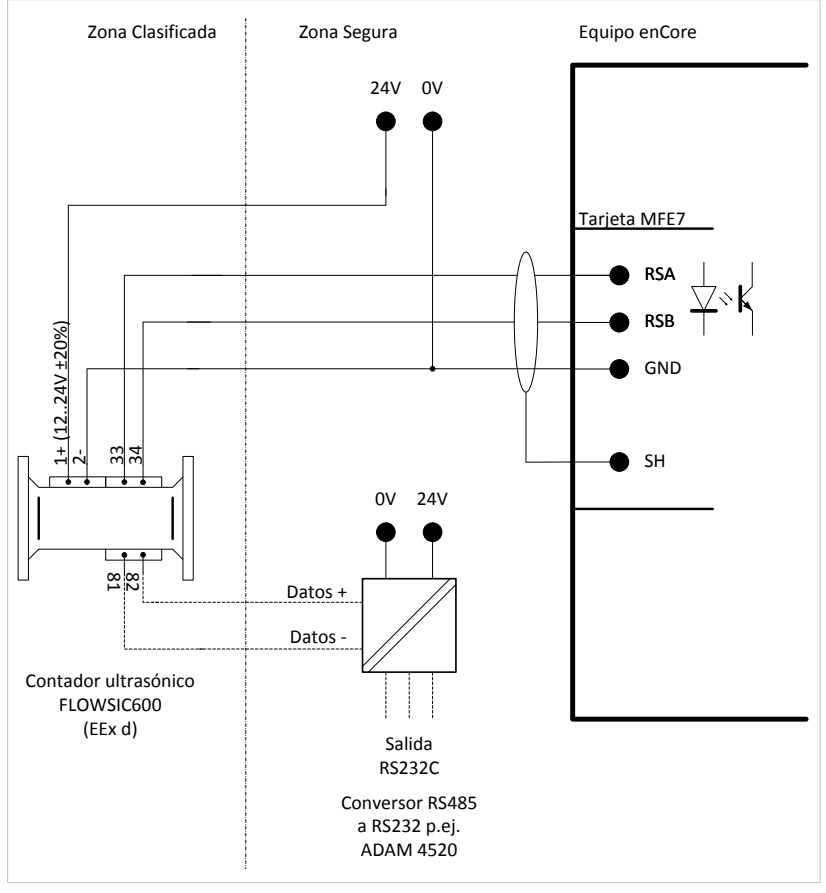

Fig. 5-24: Interface para contador ultrasónico (FLOWSIC600): serie RS485 (EEx d) via MFE7

Considar las recomendaciones realizadas con respecto a la longitud de cable y conexión de resistencias en  $\Rightarrow$  ver capítulo [5.4.1](#page-46-0) [Recomendaciones Generales para los Cables de Señal y](#page-46-0)  [Datos](#page-46-0) (p. [47\)](#page-46-0).

## 5.4.20 Interface Serie mediante Puerto COM (CPU o Tarjeta MSER4)

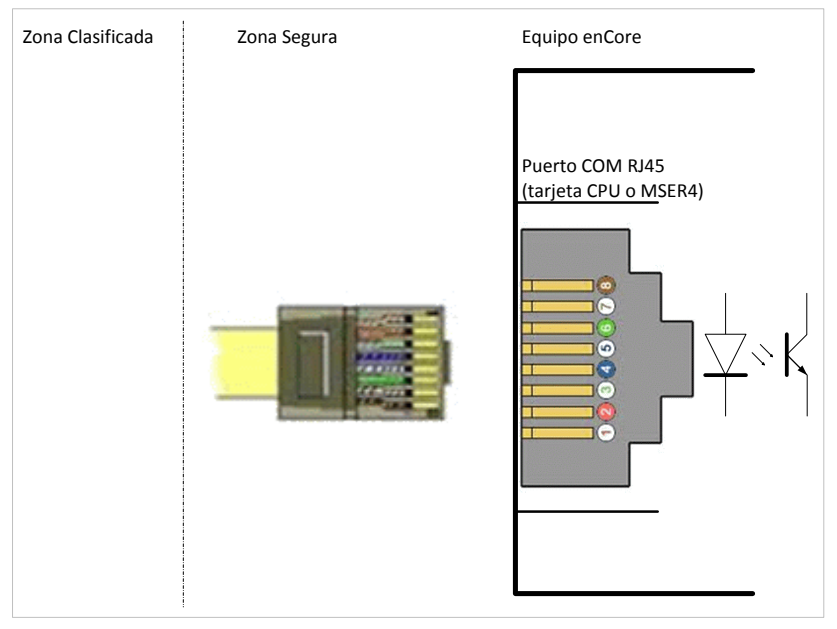

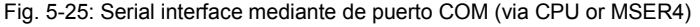

### **Longitud del cable y conexión de resistencias**

Considar las recomendaciones realizadas con respecto a la longitud de cable y conexión de resistencias en  $\Rightarrow$  ver capítulo [5.4.1](#page-46-0) [Recomendaciones Generales para los Cables de Señal](#page-46-0) y [Datos](#page-46-0) (p. [47\)](#page-46-0).

### **Consejos sobre parametrización**

Ruta **FC1 – Sistema Básico – I/O – Tarjeta <x>: MSER4** 

Seleccionar los valores siguientes:

• canales **CH1/CH2** en la CPU: **Modo de excitación**: **RS232**, **RS422** o **RS485**

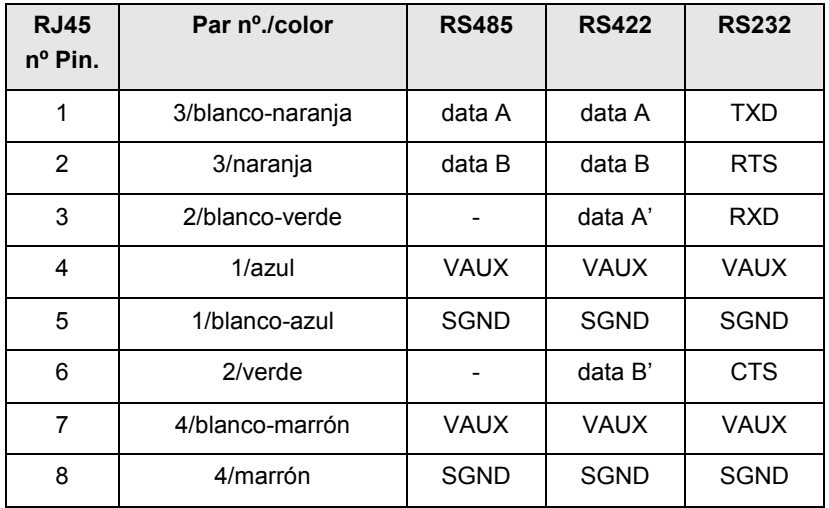

A continuación en la tabla se indica para cada **Driver** la señal asignada**:**

Table 6: Asinganción de Pin y codigo de color según normativa EIA/TIA 568B<sup>[2](#page-75-0)</sup>

 $\overline{a}$ 

<span id="page-75-0"></span> $2$  Téngase en cuenta, que hay otras normas de codificación de color que también son habituales y de uso común.

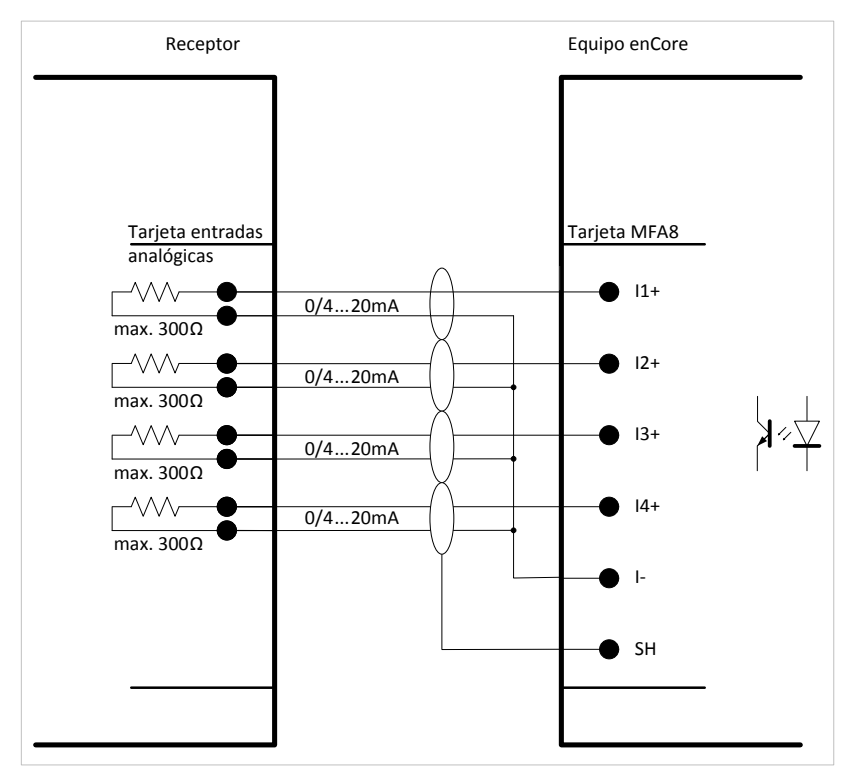

## 5.4.21 Salida Analógica con Tarjeta MFA8 (0/4 ... 20 mA)

Fig. 5-26: Salida Analógica via MFA8

Características:

- cuatro circuitos activos seguros comunes aislados galvánicamente ("tierra común") con 0 ... 20 mA o 4 ... 20 mA:
	- − máxima tensión alimentación: aprox. 9 V
	- máxima carga permisible:  $300 Ω$  (a la salida)
- error máximo de medida: ±0.1% de la medición (en el rango de medida de 4 ... 20 mA y con temperatura ambiente entre 0 y 40 °C)
- longitud máxima del cable: 500 m

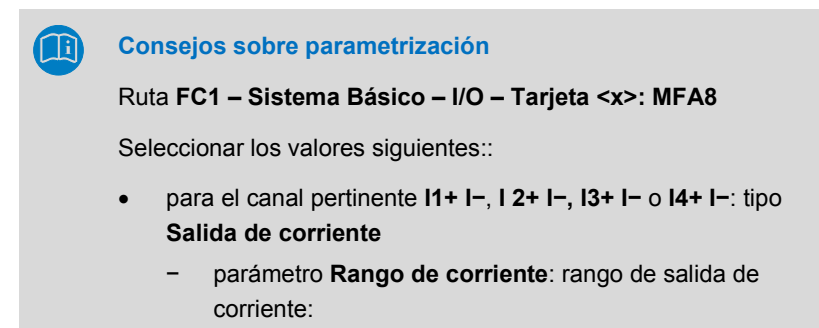

**0 a 20 mA** o **4 a 20 mA**

## 5.4.22 Salida de Mensajes con Tarjeta MFA8

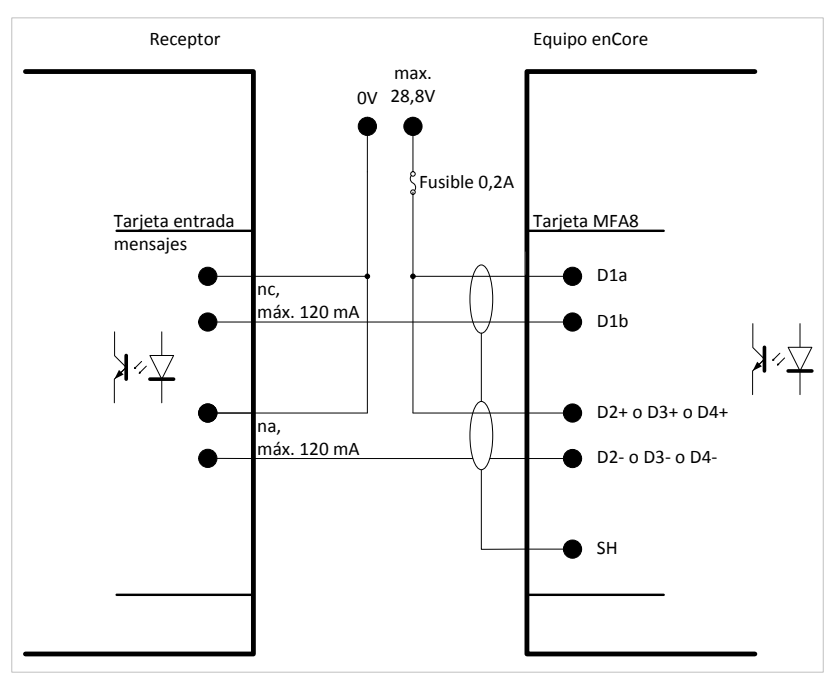

Fig. 5-27: Salida de mensajes via MFA8

Características:

- cuatro salidas pasivas seguras aisladas galvánicamente para mostrar mensajes:
	- − canal **D1** (nc, "**n**ormalmente cerrad**o**") con Invertido activado
	- − canal **D2**, **D3** y **D4** (no, "**n**ormalmente abierto") sin Invertido activado

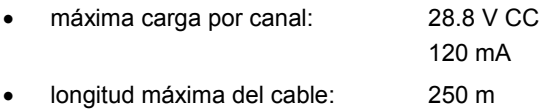

**Consejos sobre parametrización**

### Ruta **FC1 – Sistema Básico – I/O – Tarjeta <x>: MFA8**

Seleccionar los valores siguientes::

• canal **D2+ D2−**, **D3+ D3−** y **D4+ D4−**: tipo **Salida de Mensaje**

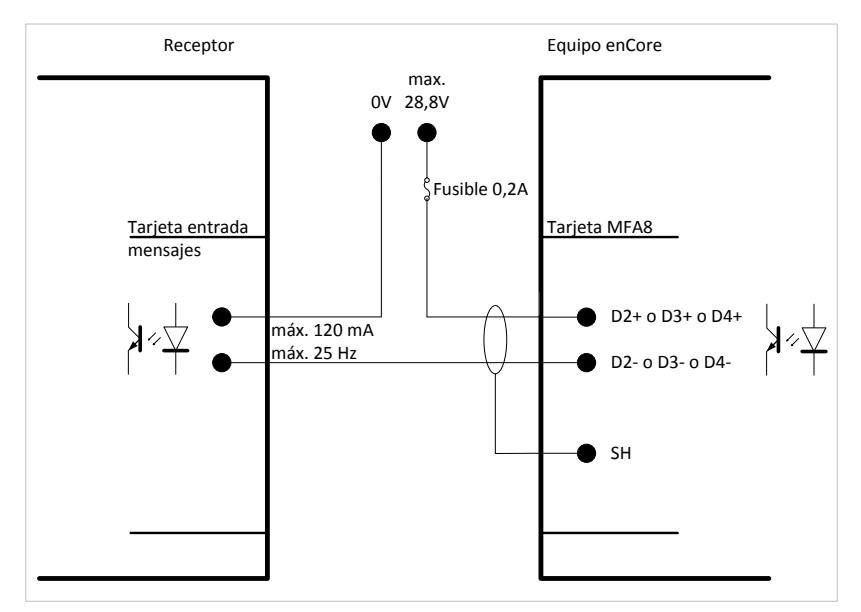

## 5.4.23 Salida de Pulsos con Tarjeta MFA8

Fig. 5-28: Salida de pulsos via MFA8

Características:

- tres salidas pasivas seguras aisladas galvánicamente para mostrar pulsos
- máxima carga por canal: 28.8 V CC
- 120 mA
- máxima frecuencia de pulso: 25 Hz
- longitud máxima del cable: 250 m

### **Consejos sobre parametrización**

Ruta **FC1 – Sistema Básico – I/O – Tarjeta <x>: MFA8**

Seleccionar los valores siguientes::

• canal **D2+ D2−**, **D3+ D3−** y **D4+ D4−**: tipo **Salida de pulsos**

# 6 Configuración del equipo y Puesta en Marcha

Todos los equipos nuevos, se configuran en fábrica con el fin de poder conectar todos los interface disponibles.

El ajuste de los parámetros del FC1, la configuración de las funciones y el ajuste del equipo, se realiza mediante el software enSuite.

## **Requisitos del sistema e instalación de ensuite**

Requisitos del sistema y detalles acerca de cómo instalar enSuite disponible en una guía de instalación independiente. La versión vigente del archivo se encuentra en el CD enSuite instalación. Como alternativa, puede descargar el PDF de la página web Elster en los **Software Downloads**:

**[www.elster-instromet.com/en/software-downloads](http://www.elster-instromet.com/de/software-downloads)**

Consultar con un especialista en este tipo de trabajos. También será necesaria la presencia de un experto en metrología, cuando el equipo se utilice en el ámbito de la metrología legal.

La función  $\Rightarrow$  Ayuda en linea en pantalla del software enSuite, facilita las instrucciones para operar con enSuite, así como una descripción detallada de sus parámetros.

# 6.1 Configuración del Dispositivo

Este apartado facilita unas breves instrucciones sobre cómo crear una completa configuración de los equipos enCore y cómo transferirlo al equipo a través de USB. Para más detalles ver volumen 3a del manual FC1.

## **Abertura del interruptor de seguridad the security switch**

Por regla general hay parámetros que no pueden cambiarse, si el security switch está cerrado – especiamente si el equipo se utliza para metrología legal. Para modificar la definición de paremetros,

debe abrirse el interruptor de seguridad, por lo que la presencia de un experto en metrologia puede ser requerida en algunos casos.

Deben seguirse los siguientes pasos:

- ► Arrancar enSuite en el ordenador.
- ► Establecer la conexión USB con el dispositivo enCore.
- ► Use enSuite para crear una parametrización adecuada.
- ► Abrir el interruptor de seguridad si es necesario.
- ► Transfiera la parametrización al equipo.
- $\checkmark$  Tan pronto se inicie la transferencia de la parametrización, se inicia un cuadro de dialogo en la pantalla del ordenador.
- ► Inicie como administrador.

### **Inicio de sesión estandar**

Un inicio de sesión como administrador (nombre de usuario **admin1** y contraseña vacía) funciona normalmente si no se ha cambiado la configuración de inicio del administrador. De lo contrario, siga la configuración particular de su equipo.

 $\checkmark$  Tras el inicio de sesión, empieza la transferencia de datos.

En casos muy raros, puede ocurrir que el equipo muestre una señal de prohibido en la pantalla de Inicio **tras parametrizar y** reiniciar, p. ejem.:

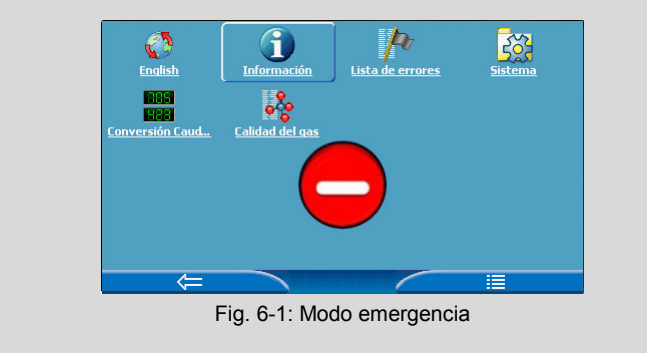

La señal de prohibido indica que el dispositivo se ha iniciado en modo de emergencia debido a un error del sistema detectado al reiniciar el equipo. En este caso, sólo las funciones básicas para el manejo de errores están activas; todas las demás funciones están deshabilitadas.

Normalmente, este error es debido a una errónea parametrización y se resuelve transfiriendo una parametrización correcta.

Por favor, póngase en contacto con nosotros si necesita más ayuda para diagnosticar el error.

# 6.2 Puesta en marcha del Sistema de Medida

Para la puesta en marcha final del equipo, cuando se utiliza para metrolofía legal, se requerirá la presencia de un experto en metrologia. En estos caso deben cumplirse también las condiciones de las aprobaciones de aplicación.

## 6.2.1 Verificación de la configuración del Equipo

Los parámetros legales relevantes puede verificarse en las pantallas especiales del equipo  $(\Rightarrow$  volumen "Use in Legal Metrology" del manual del FC1). El software enSuite le permitirá llevar a cabo una revisión completa de la parametrización en curso, cuando está conectado en línea con el equipo.

## 6.2.2 Comprobación de valores de medida de entrada

Los valores de medida de entrada, en particular los valores de entrada para el cálculo del caudal (datos de medida de los contadores de gas, transmisores de presión, transmisores de temperatura y, si procede, los dispositivos de medición de calidad del gas), se pueden comprobar en la pantalla del equipo (  $\Rightarrow$  volumen "Use in Legal Metrology" del manual del FC1).

## 6.2.3 Comprobación de Señales de Salida

Las señales de salida configuradas pueden medirse y comprobarse mediante instrumentos de medida apropiados.

## 6.2.4 Comprobación de Comunicación Digital (Modbus, etc.)

La comprobación de la comunicación digital puede realizarse mediante herramientas apropiadas (por ejemplo, un analizador de protocolos).

## 6.2.5 Comprobación de Mediciones y Cálculos

Si el dispositivo se utiliza en el ámbito de la metrología legal, debe llevarse a cabo una comprobación final de la exactitud de los resultados y los cálculos. Para ello se requiere un experto en metrología, y tienen que cumplir con la normativa legal aplicable.

## 6.2.6 Precintado (si es necesario)

Cuando el equipo se utiliza dentro del alcance de la metrología legal, puede ser necesario el precintado del equipo por parte de un experto en metrología, así como los transmisores, los generadores de pulsos y líneas de datos. En este caso, deberá cumplirse con los requisitos de las aprobaciones aplicables

# 7 Mantenimiento

El FC1 no tiene prácticamente mantenimiento. Sólo la batería, necesaria para la conservación de los datos en caso de corte de la alimentación eléctrica, debe reemplazarse cada cierto tiempo.

Este apartado contiene instrucciones para reemplazar la batería y limpiar el equipo, así como los datos de contacto de atención al cliente y línea directa.

# <span id="page-84-0"></span>7.1 Sustitución de la Batería

La batería del FC1 entra en funcionamiento cuando el FC1 se apaga de forma permanente, o se apaga y enciende de forma continuada. El consumo de la batería es despreciable cuando el equipo está alimentado La batería pierde capacidad a medida que envejece.

La batería debe sustituirse por una nueva, al menos cada 10 años.

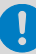

### **Casos especiales**

- almacenamiento sin alimentación La batería pierde aprox. 3% de su carga cada mes. La batería está completamente descargada, al cabo de 3 años. Por tanto, se recomienda cambiar la batería por una nueva cuando el FC1 ha estado sin suministro eléctrico durante más de 1 año.
- conexión y desconexión frecuente del equipo La batería pierde capacidad de carga cuando, en funcionamiento, la alimentación se desconecta y conecta con frecuencia.

Por lo tanto, se recomienda sustituir la batería por una nueva, tras 1000 veces el ciclo de encendido y apagado de la fuente de alimentación.

El FC1 indica de forma automática, sustituir la batería cuando su capacidad ha disminuido al 20% de una nueva.

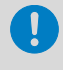

Una batería agotada, puede conllevar la pérdida de los datos de medida que fueron calculados y guardados.

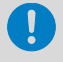

Por razones de seguridad, la batería debe ser reemplazada únicamente por el servicio técnico del fabricante o por un operario de la planta con la formación adecuada.

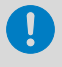

Para reemplazar la batería, debe abrirse la cubierta del aparato. Cuando el equipo se utiliza en el ámbito de la metrología legal, requerirá la presencia de un experto en metrología.

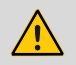

## **ATENCIÓN!**

### **Risgo de corto circuito**

**El equipo puede dañarse si se abre con la alimentación conectada.**

Asegúrese siempre de desconectar la alimentación antes de sustituir la batería del equipo.

## 7.1.1 Sustitución de la Batería

Se requiere una bacteria del tipo: Litio 3 V CR ½ AA

- ► Por motivos de seguridad, utilizar enSuite para leer la configuración del  $FC1$
- ► Desconectar la alimentación.
- ► Desconectar los cables conectados al FC1.
- ► Retirar el FC1 del armario de distribución.

Quitar los 4 tornillos (A) de la tapa lateral izquierda.

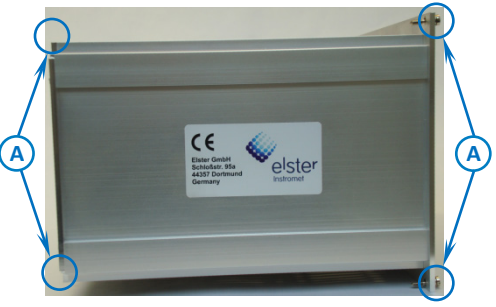

Fig. 7-1

Quitar la tapa lateral izquierda.

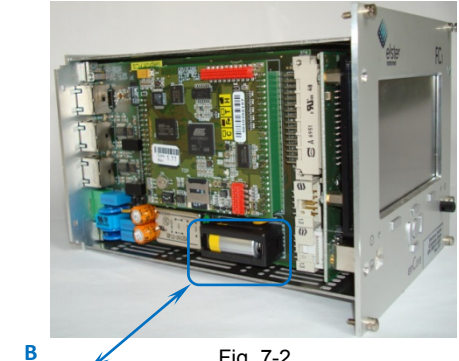

Fig. 7-2

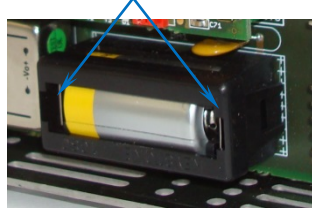

<span id="page-86-1"></span><span id="page-86-0"></span>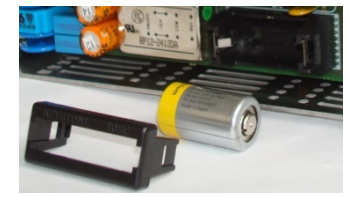

Fig. 7-3 Fig. 7-4

- Retirar con cuidado las lengüetas de la cubierta de la batería (B) utilizando un destornillador pequeño.
- Quitar la tapa de la batería .
- Sacar la batería vieja.

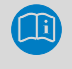

Un condensador guardará los datos del equipo durante 15 minutos.

► Insertar la nueva batería.

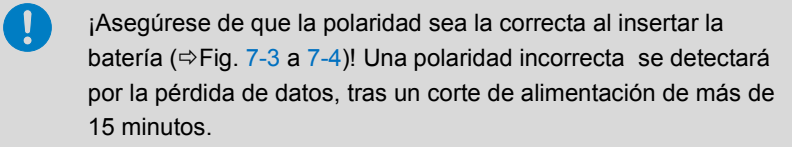

- ► Colocar la tapa de la batería y presionar cuidadosamente hasta que encaje en su lugar con un suave clic.
- ► Volver a montar el FC1.
- ► Restablecer las conexiones del FC1.
- ► Volver a conectar la alimentación.
- El proceso de cambio de la bateria se ha completado.  $\Box$

### **Eliminación adecuada de la batería**

La batería usada debe eliminarse de forma adecuada, de conformidad con las instrucciones del fabricante de la batería.

## 7.2 Limpieza

## **ATENCIÓN!**

**¡La entrada de agua dañará el equipo!**

**El agua puede entrar en el equipo y dañarlo cuando se limpia con un paño demasiado mojado.**

Utilice sólo un paño húmedo para limpiar el equipo.

Limpiar el FC1 con un paño de micro fibra seco. Para las manchas difíciles, usar una solución de detergente lavavajillas o un limpiador de cristales suave.

Limpiadores recomendados para la limpieza de navegadores GPS o dispositivos similares con pantalla táctil, también son adecuados para la pantalla del FC1. Una mezcla de alcohol isopropílico 50% y agua destilada, puede utilizarse también para limpiar la pantalla.

# <span id="page-88-0"></span>7.3 Atención al cliente

Nuestro departamento de atención al cliente está su servicio para el asesoramiento técnico y las reparaciones.

Además, nuestro personal está interesado en tener más información y las experiencias surgidas por la utilización del equipo, que pueden ser valiosas para la mejora de nuestros productos.

Puede contactar con nuestro servicio de atención al cliente:

Tel.: +49 231 937110-88

E-Mail: **[support@elster.com](mailto:support@elster.com)**

## 7.4 Sustitución de recambios y Accesorios

## **¡ATENCIÓN!**

**¡Piezas de recambio y accesorios inadecuados son un riesgo para la seguridad**!

**Repuestos y accesorios inadecuados o defectuosos pueden reducir la seguridad, que el equipo se dañe, funcione de forma incorrecta o no funcione en absoluto.**

Usar solo recambios y accesorios originales suministrados por el fabricante.

Contactar directamente con el fabricante, si tiene alguna duda.

Puede ponerse en contacto con el responsable de piezas de recambio y accesorios del departamento de atención al cliente ( $\Leftrightarrow$  sección [7.3](#page-88-0) Atención [al cliente,](#page-88-0) p. [89\)](#page-88-0).

# 7.5 Condiciones de Garantía

Encontrará nuestras condiciones de garantía actuales en los Términos y Condiciones Generales, por ejemplo, en la página web:

**[www.elster-instromet.com/en/general-terms-of-business](http://www.elster-instromet.com/en/general-terms-of-business)**

# 8 Puesta fuera de servicio/Eliminación

## 8.1 Almacenaje

## **¡ATENCIÓN!**

**¡Daños por condensación! !** 

**El almacenamiento del equipo, puede dar lugar a la formación de condensados como consecuencia de variaciones en la temperatura. Esto puede producir un mal funcionamiento del equipo en una utilización posterior.** 

- Tras almacenar o transportar el equipo con tiempo frío o si estuvo sujeto a cambios bruscos de temperatura, hay que dejar que lentamente alcance la temperatura ambiente antes de su puesta en marcha.
- Si la condensación se formó durante el almacenamiento, deberá esperarse al menos 12 horas, antes de que se ponga en funcionamiento el equipo.

Si el equipo no se conecta a la corriente durante el tiempo de almacenado. La batería mantiene los datos internos.

La hora interna del equipo puede no ser correcta si se almacena durante un largo períodos. La hora del dispositivo por lo tanto se deberá controlar y configurar posteriormente si fuera necesario.

Si la alimentación del equipo se interrumpió durante el almacenamiento debido a que la batería se agotó, se habrán borrado datos (p. ej. datos guardados, configuración de fecha y hora). Por ejemplo, cuando la batería se ha sacado o está agotada. La vida máxima de una bateria son 3 años ( $\Leftrightarrow$  capítulo [7.1](#page-84-0) [Sustitución de la Batería,](#page-84-0) p. [85\)](#page-84-0).

Las siguientes disposiciones aplican para el almacenamiento:

- La humedad relativa no debe superar el 93%.
- Las cajas debe guardarse en espacios cerrados.
- La temperatura de almacenamiento debe estar entre -25°C y  $+60^{\circ}$ C.
- Deben evitarse las vibraciones mecánicas durante el almacenaje.

# 8.2 Eliminación

Elster, como fabricante, se encargará de la correcta eliminación del FC1 tras finalizar su vida útil.

La dirección para la devolución del FC1:

Elster GmbH Steinern Straße 19–21 D - 55252 Mainz-Kastel Germany

# 9 Datos Técnicos

# 9.1 Información General

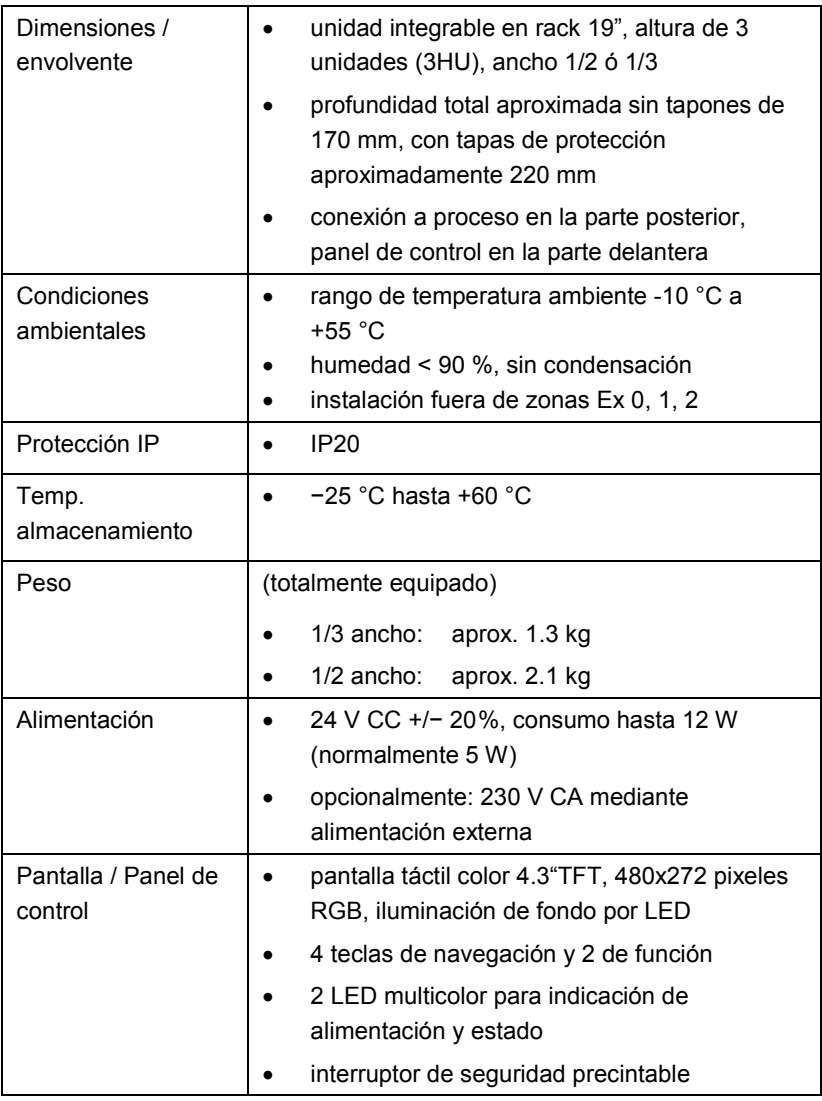

Table 7: Datos técnicos generales

# 9.2 Canales de Entrada

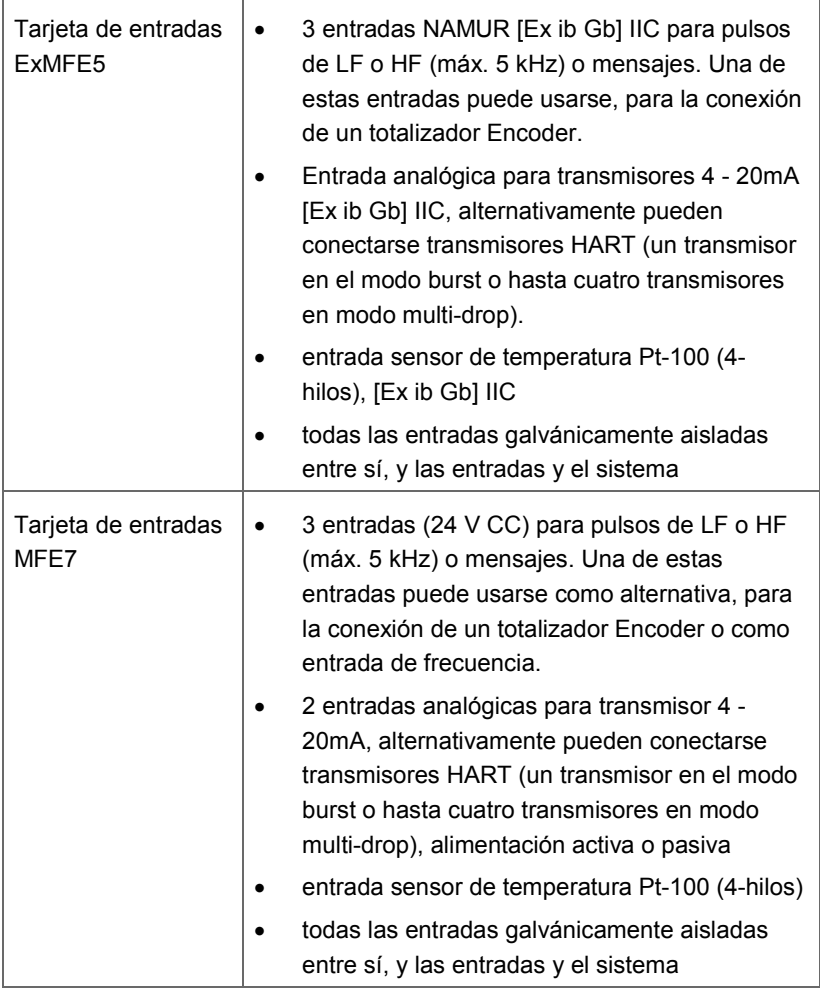

Table 8: Datos técnicos – Canales de entrada

# 9.3 Salidas

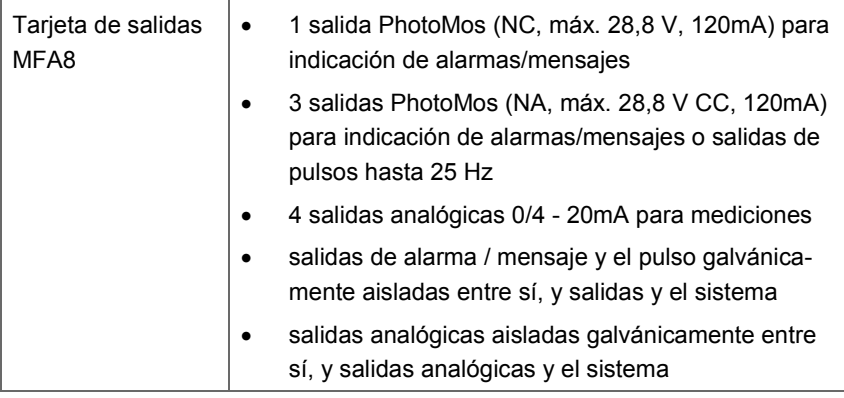

Table 9: Datos técnicos – Salidas

# 9.4 Interfaces para Comunicación Digital

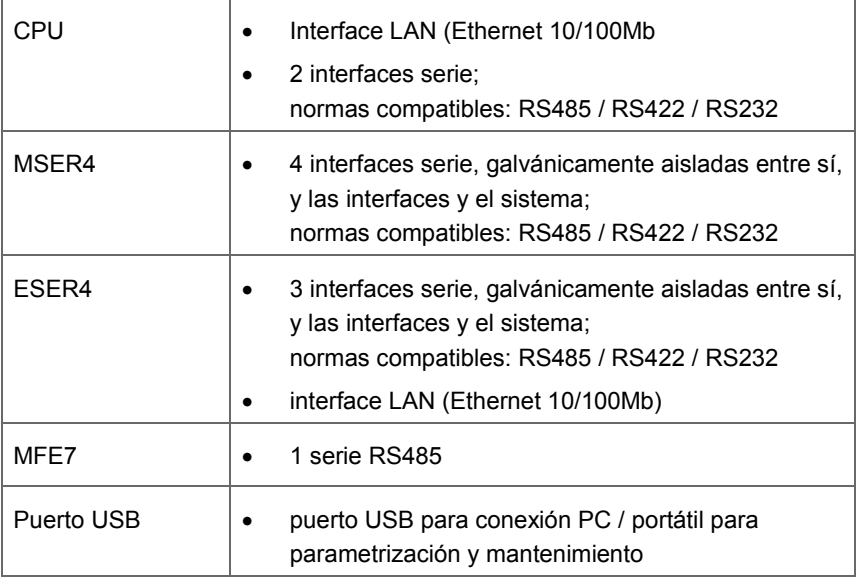

Table 10: Protocolos de comunicación: Información técnica

## 9.5 Protocolos de Datos

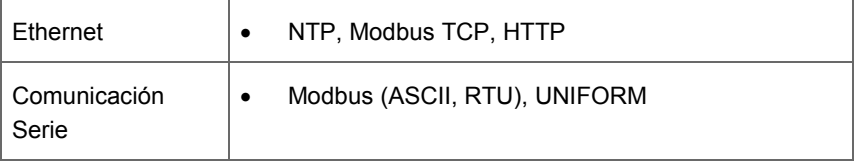

Table 11: Protocolos de datos

# 9.6 Dimensiones

## 9.6.1 Ancho 1/3

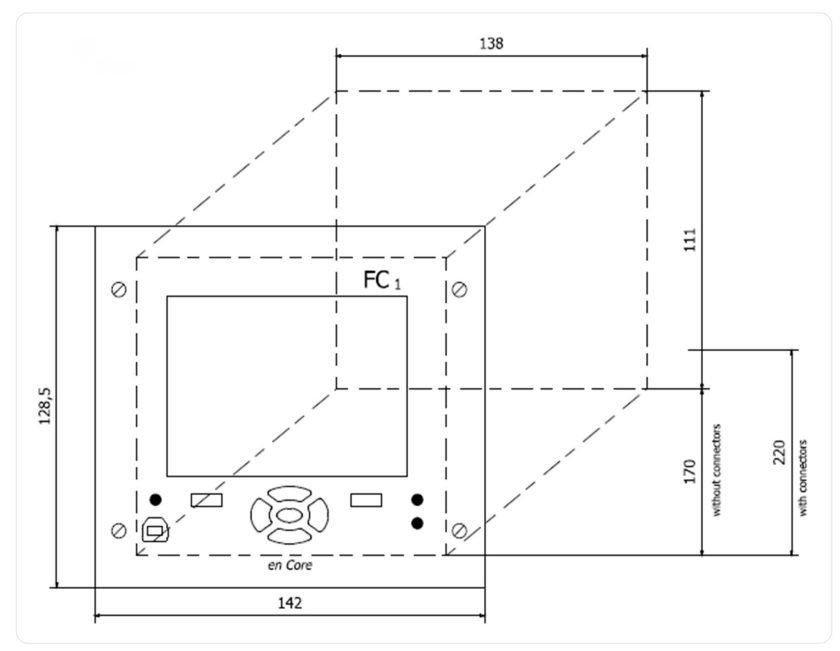

Abb. 9-1: Dimensiones para el módulo de inserción 19'', 3 U, 28 HP (todos los valores en milímetros)

## 9.6.2 Ancho 1/2

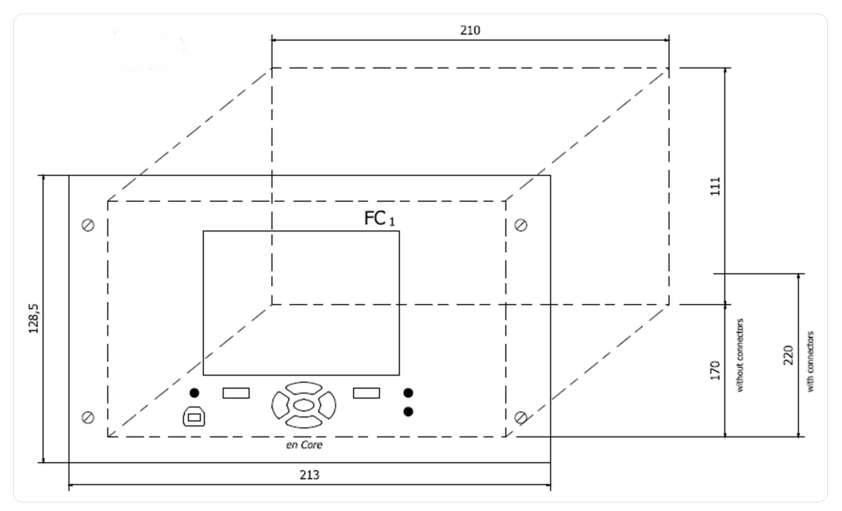

Abb. 9-2: Dimensiones para el módulo de inserción 19'', 3 U, 42 HP (todos los valores en milímetros)

# 10 Indice

# **A**

Accesorios 89 Advertencias de peligro 12 AFB 7 Alcance de suministro 8 Almacenaje 91 Application Function Block *ver*  AFB Atención al cliente 89

# **B**

Batería tapa 87

# **C**

Cableado 39 Calibración 28 Computador de caudal 24 Condensación 91 Condiciones Base 21 Conexión de una Línea 38 Consejos 13

# **D**

Datos Técnicos 93 Definición de perfiles 10 Dimensiones 96 ancho 1/2 97 ancho 1/3 96 Distancia mínima 39

# **E**

Electricista cualificado 10 Eliminación 91, 92 enCore 7 enSuite 7 Especialista 10 Especialista en Gas 10 Experto en Metrología 10 Explicación de los Símbolos 12

# **F**

Formatos de Letra 14 Formatos de Parrafo 13

## **G**

Garantía, Condiciones de 90

# **H**

Humedad Relativa 92

# **I**

Instrucciones de Montaje 38 Instrucciones de seguridad 13 Instrucciones Generales de Seguridad 19 Interfaces 32 Interruptor de Seguridad 29

# **L**

LEDs 29 Límite de Responsabilidad 16 Limpiador 89 Limpieza 88

## **M**

Mantenimiento 85 Manual estructura 11

# **N**

Nivel de Daño 12 Normativa 17

# **O**

Operador 22

# **P**

Panel de Control 27 Pantalla calibración 28 Personal capacitado 10 Polaridad 88 Process boards 26 Protección por sobretensión 40 Puesta en marcha del Sistema de Medida 83 Puesta fuera de servicio 91

# **R**

Reparaciones 89

# **S**

Seguridad, dispositivos de 23 SFB<sub>7</sub> Sustitución de la Batería 85 Sustitución de recambios 89 System Function Block *ver* SFB

## **T**

Tarjeta de entradas ExMFE5 33 Tarjeta de Entradas MFE7 35 Tarjeta de salidas MFA8 37 Tarjeta ESER4 36 Tarjeta MSER4 36 Tarjetas de Proceso 32 Tarjetas I/O instalación o cambio 42 número de tarjeta 45 Teclas del Equipo 28 Termino peligro 12 **Textos** advertencias de peligro 12 consejos 13 en digramas de flujo 15 formatos de letra 14 formatos de párrafo 13 instrucciones de seguridad 13 Transporte 91

# **U**

Usuario autentificación 82 Usuarios 22

# **V**

Vibraciones 92

# 11 Apéndice

- enCore FC1: Declaración de Conformidad
- Tarjeta ExMFE5: Certificado CE-tipo (ATEX)

## onevwe

#### EU Declaration of Conformity No.  $\epsilon$ **DEMZE1616** EU-Konformitätserklärung Nr.

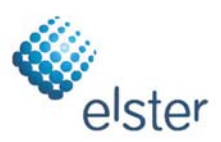

#### **Type, Model** enCore FC1 Typ, Ausführung

#### Manufacturer Elster GmbH, Steinern Straße 19-21, 55252 MAINZ-KASTEL, GERMANY Hersteller Product Flow computer, Electronic gas-volume conversion device (EVCD) Produkt Flow Computer, Elektronischer Zustandsmengenumwerter

### This declaration of conformity is valid for the following Directives:

Diese Konformitätserklärung gilt für folgende Richtlinien:

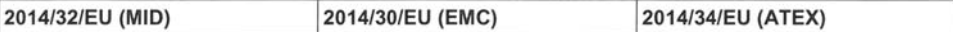

The object of the declaration described above is in conformity with the relevant Union harmonisation legislation: Der oben beschriebene Gegenstand der Erklärung erfüllt die einschlägigen Harmonisierungsrechtsvorschriften der Union:

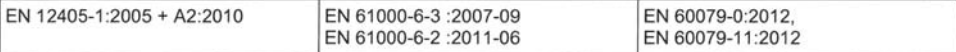

#### This declaration of conformity is valid for products labelled accordingly:

Diese Konformitätserklärung gilt für entsprechend gekennzeichnete Produkte:

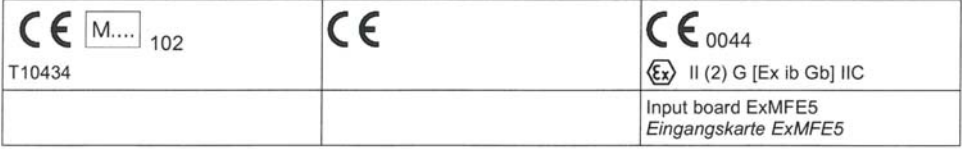

The production is subject to the following surveillance procedures: Die Herstellung unterliegt folgenden Überwachungsverfahren:

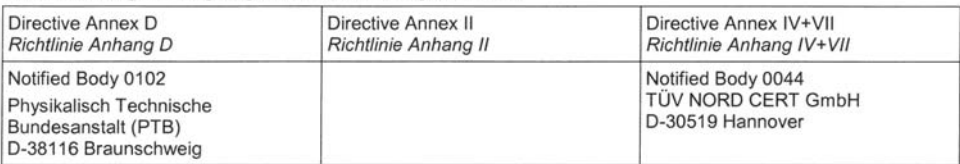

The conformity according MID is only valid with an additional document of the manufacturer indicating all components of an individual measurement system verified according to Annex D.

Die Konformität nach MID ist nur gültig mit einer separaten Bescheinigung des Herstellers, in der alle Komponenten eines nach Anhang D geprüften einzelnen Messsystems ausgewiesen sind.

This declaration of conformity is issued under the sole responsibility of the manufacturer. If alterations are made to the product or it is modified, this declaration becomes void with immediate effect.

Die alleinige Verantwortung für die Ausstellung dieser Konformitätserklärung trägt der Hersteller. Bei Umbau des Produkts oder Änderungen am Produkt verliert diese Erklärung mit sofortiger Wirkung ihre Gültigkeit.

**Elster GmbH** 

Mainz-Kastel, 21.09.2016

Signed for and on behalf of Unterzeichnet für und im Namen von

Place and date of issue Ort und Datum der Ausstellung Dr. Harald Dietrich, Managing Director

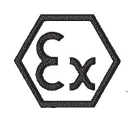

 $(2)$ 

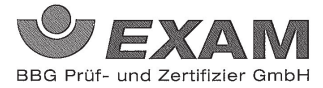

#### EG-Baumusterprüfbescheinigung  $(1)$

### - Richtlinie 94/9/EG -Geräte und Schutzsysteme zur bestimmungsgemäßen Verwendung in explosionsgefährdeten Bereichen

#### **BVS 05 ATEX E 019**  $(3)$

- $(4)$ Gerät: Prozesskarte Typ EXMFE5
- $(5)$ Hersteller: **FLOW COMP Systemtechnik GmbH**
- Anschrift: D 44357 Dortmund  $(6)$
- $(7)$ Die Bauart dieses Gerätes sowie die verschiedenen zulässigen Ausführungen sind in der Anlage zu dieser Baumusterprüfbescheinigung festgelegt.
- $(8)$ Die Zertifizierungsstelle der EXAM BBG Prüf- und Zertifizier GmbH, benannte Stelle Nr. 0158 gemäß Artikel 9 der Richtlinie 94/9/EG des Europäischen Parlaments und des Rates vom 23. März 1994, bescheinigt, dass das Gerät die grundlegenden Sicherheits- und Gesundheitsanforderungen für die Konzeption und den Bau von Geräten und Schutzsystemen zur bestimmungsgemäßen Verwendung in explosionsgefährdeten Bereichen gemäß Anhang II der Richtlinie erfüllt.

Die Ergebnisse der Prüfung sind in dem Prüfprotokoll BVS PP 05.2005 EG niedergelegt.

Die grundlegenden Sicherheits- und Gesundheitsanforderungen werden erfüllt durch Übereinstimmung mit  $(9)$ 

EN 50014:1997 +  $A1 - A2$  Allgemeine Bestimmungen EN 50020:2002 Eigensicherheit 'i'

- (10) Falls das Zeichen "X" hinter der Bescheinigungsnummer steht, wird in der Anlage zu dieser Bescheinigung auf besondere Bedingungen für die sichere Anwendung des Gerätes hingewiesen.
- (11) Diese EG-Baumusterprüfbescheinigung bezieht sich nur auf die Konzeption und die Baumusterprüfung des beschriebenen Gerätes in Übereinstimmung mit der Richtlinie 94/9/EG. Für Herstellung und in Verkehr bringen des Gerätes sind weitere Anforderungen der Richtlinie zu erfüllen, die nicht durch diese Bescheinigung abgedeckt sind.
- (12) Die Kennzeichnung des Gerätes muss die folgenden Angaben enthalten:

 $\text{II}$  (2)G [EEx ib]  $\text{IIC}$ 

### **EXAM BBG Prüf- und Zertifizier GmbH**

Bochum, den 31. Januar 2005

rtifizierungsstelle

Seite 1 von 3 zu BVS 05 ATEX E 019 Dieses Zertifikat darf nur unverändert weiterverbreitet werden. Telefax 0201/172-3948 Dinnendahlstraße 9 44809 Bochum Telefon 0201/172-3947

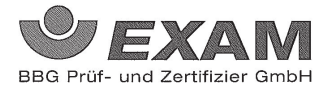

 $(13)$ Anlage zur

#### EG-Baumusterprüfbescheinigung  $(14)$

## **BVS 05 ATEX E 019**

#### $(15)$  15.1 Gegenstand und Typ

Prozesskarte Typ EXMFE5

15.2 Beschreibung

Die Prozesskarte, die außerhalb des explosionsgefährdeten Bereiches errichtet wird, dient zur Energieversorgung und Verarbeitung der Signale von bis zu fünf Sensoren, die im explosionsgefährdeten Bereich installiert sind.

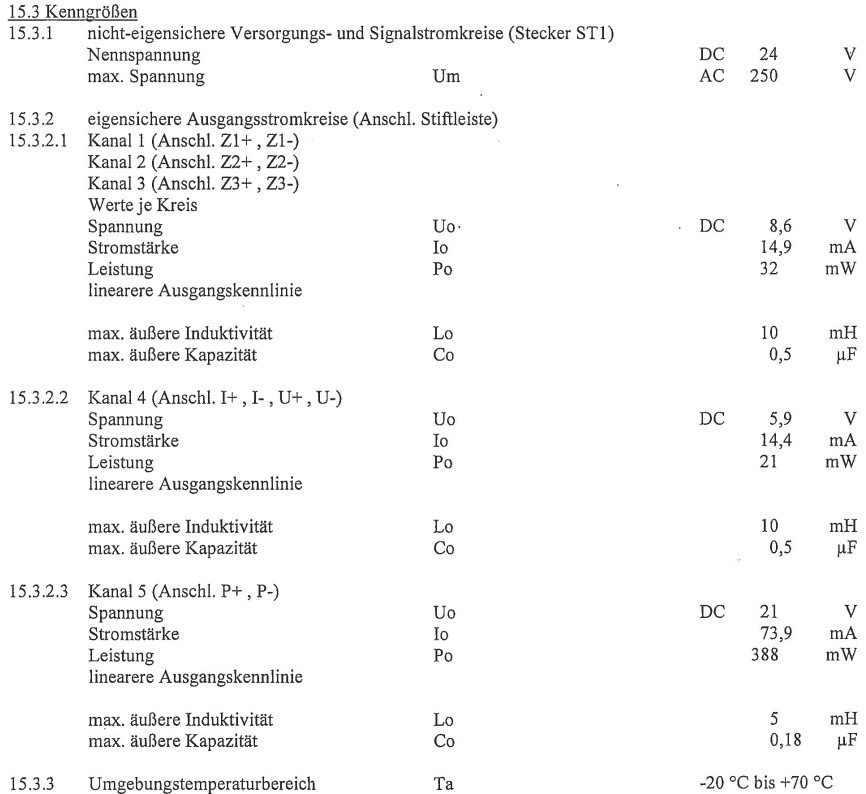

 $\mbox{Seite 2 von 3 zu BVS 05 ATEX E 019}$ Dieses Zertifikat darf nur unverändert weiterverbreitet werden.<br>Dinnendahlstraße 9 44809 Bochum Telefon 0201/172-3947 Telefax Telefax 0201/172-3948

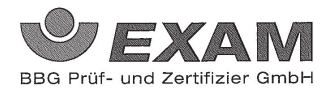

(16) Prüfprotokoll BVS PP 05.2005 EG, Stand 31.01.2005

 $\epsilon$ 

(17) Besondere Bedingungen für die sichere Anwendung Entfällt

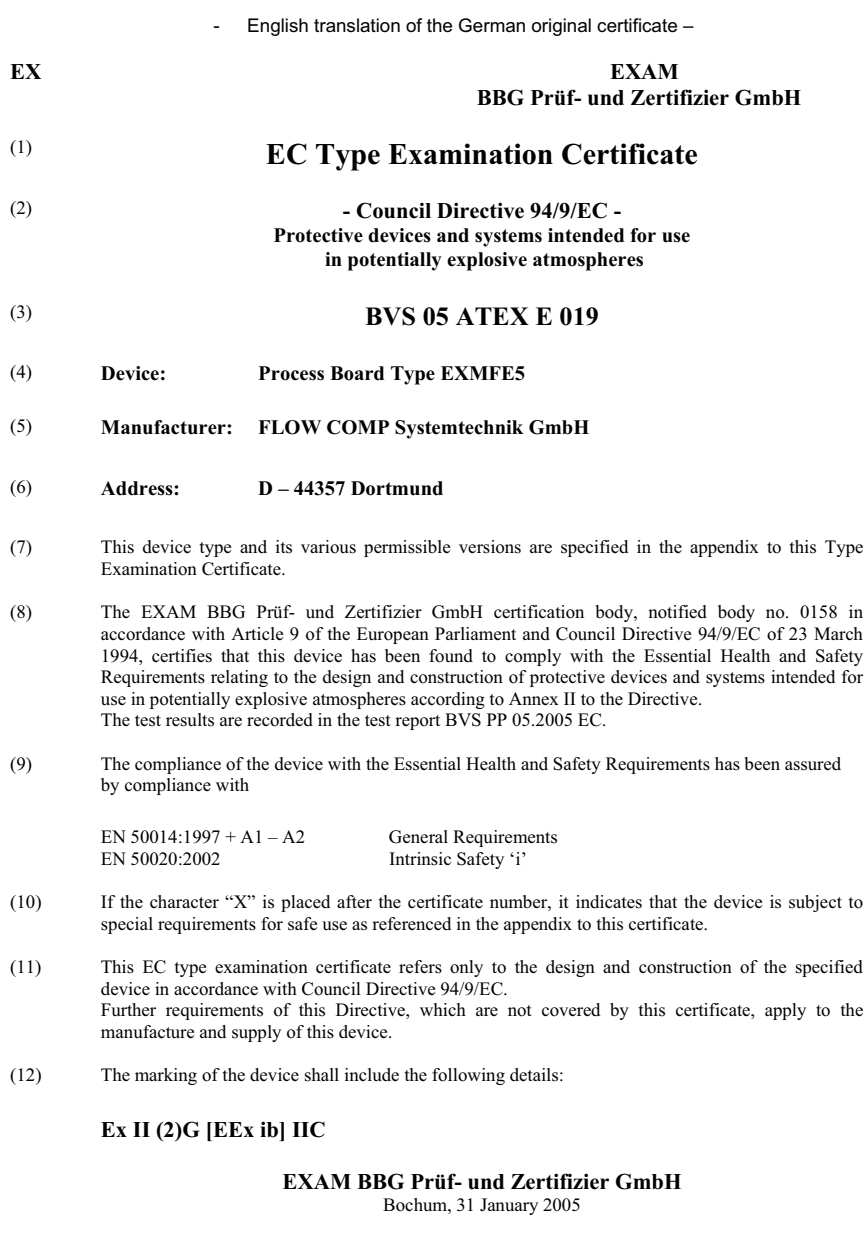

\_\_\_\_\_\_\_\_\_\_\_\_\_\_\_\_\_\_\_\_\_\_\_ \_\_\_\_\_\_\_\_\_\_\_\_\_\_\_\_\_\_\_\_\_ Certification Body Head of Unit

- English translation of the German original certificate – L

### **EXAM BBG Prüf- und Zertifizier GmbH**

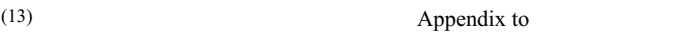

## (14) **EC Type Examination Certificate**

### **BVS 05 ATEX E 019**

#### (15) 15.1 Object and Type

Process Board Type EXMFE5

### 15.2 Description

 The process board that will be installed outside potentially explosive atmospheres serves as power supply and for processing the signals of up to five sensors being installed in potentially explosive atmospheres.

### 15.3 Characteristics

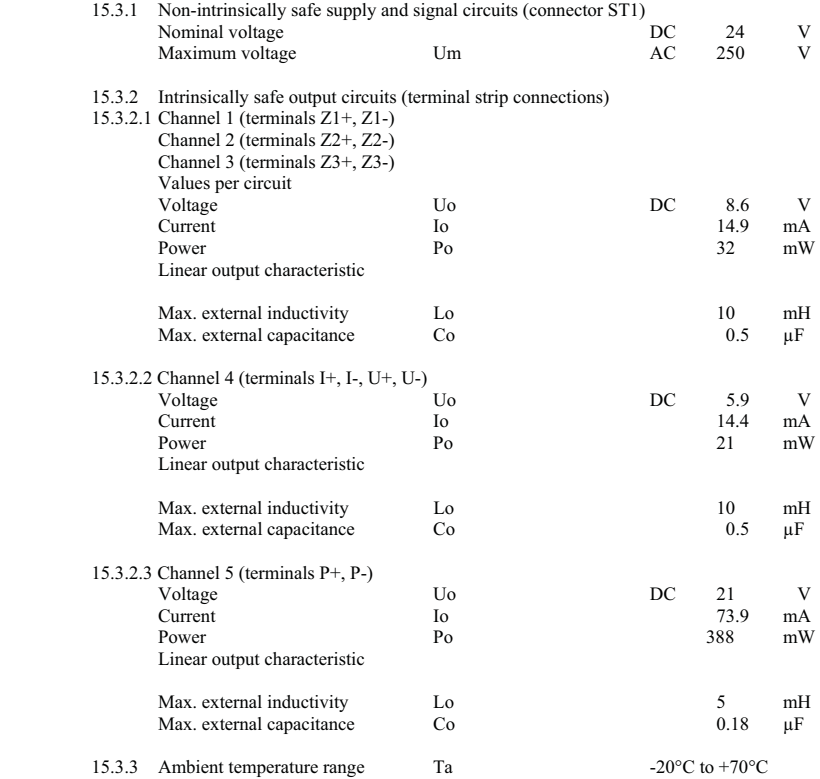

- English translation of the German original certificate –

### **EXAM BBG Prüf- und Zertifizier GmbH**

- (16) Test report BVS PP 05.2005 EC, as of 31 January 2005
- (17) Special conditions for safe use None
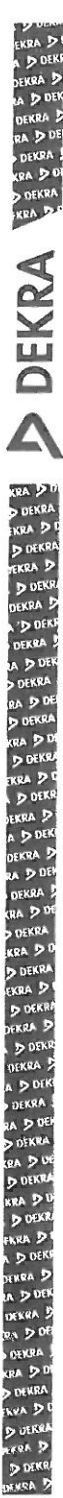

## (1) 1. Nachtrag zur EG-Baumusterprüfbescheinigung

- Geräte und Schutzsysteme zur bestimmungsgemäßen Verwendung  $(2)$ in explosionsgefährdeten Bereichen - Richtlinie 94/9/EG Ergänzung gemäß Anhang III Ziffer 6
- **BVS 05 ATEX E 019**  $(3)$ Nr. der EG-Baumusterprüfbescheinigung:
- $(4)$ Gerät: Prozesskarte Typ EXMFE5
- $(5)$ Hersteller: **ELSTER GmbH** ehemals FLOW COMP Systemtechnik GmbH
- $(6)$ Anschrift: Steinern Straße 19-21, 55252 Mainz-Kastel
- Die Bauart dieser Geräte sowie die verschiedenen zulässigen Ausführungen sind in der Anläge zu  $(7)$ diesem Nachtrag festgelegt.
- Die Zertifizierungsstelle der DEKRA EXAM GmbH, benähnte Stelle Nt / 0158/gelmaß Artikel 9 den<br>Richtlinie 94/9/EG des Europäischen Parlaments und des Rates / wm/23/Merz/1994, bescheinigt,  $(8)$ dass diese Geräte die grundlegenden Sicherheits- und Gesundheitsantorderungen für die Konzeption und den Bau von Geräten und Schutzsystemen/zur/bestimmungsgemäßen Verwendung explosionsgefährdeten Bereichen gemäß Anhang II der Richtlinie Artullen (Die Ergebnisse der Prüfung sind in dem Prüfprotokoll BVS PP 05.2005 EG niedergelegt
- $(9)$ Gesundheitsanforderungen Die grundlegenden Sicherheits $und$ /werden. erfullt durch Übereinstimmung mit

## EN 60079-0:2012 Allgemeine Anforderungen EN 60079-11:2012 Eigensicherheit

- Falls das Zeichen "X" hinter der Bescheinigungsnummer / kehr / Mird / M/ Agt / Anlage / zu / alesan<br>Bescheinigung auf besondere Bedingungen für die sichere Amwendung des Gerates hingewiesen !!!!!  $(10)$
- Dieser Nachtrag zur EG-Baumusterprüfbescheinigung bezieht sich nur auf die Konzeption und die  $(11)$ Baumusterprüfung der beschriebenen Gerate in Übereinstimmung mit der Richtlinie 94/9/EG Für Herstellung und Inverkehrbringen der Geräte sind weitere Anforderungen der Richtlinie zu erfüllen die nicht durch diese Bescheinigung abgedeckt sind.
- (12) Die Kennzeichnung des Gerätes muss die folgenden Angaben enthalten

 $II(2)$  G  $[Ex ib Gb]$   $IIC$ 

**DEKRA EXAM GmbH** Bochum, den 13. Dezember 2012

Zertifizierungsstelle

Fachbereich

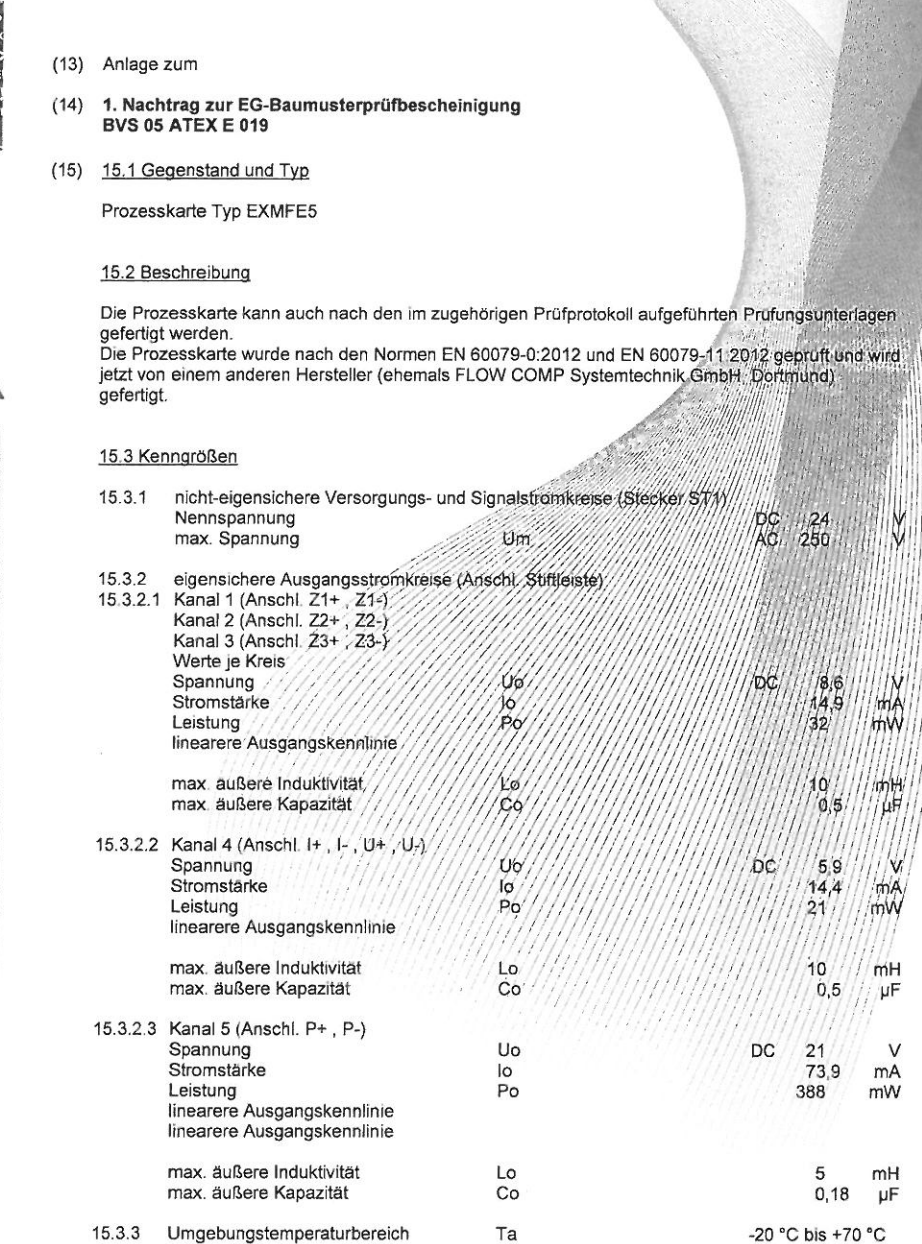

KRA DI  $D$  DEKE EKRA P EKRA 2  $R_A > 0$ **DEKRA KRA** 20 **DEKRA** EKRA P **B DEKRA POEKR** A DINK **D** DENRA RA D'UE<br>D'UEKRA KRA D D<br>D DEKK EKKA D DOFK **DERRA**<sub>2</sub> A DOEK<br>DIKRA S<br>RG DOE

**UERRA**  $000 \times 10^{-10}$ **DEKRA** kra D **D** UPROJ

**IRPA** P **b** ofke DERKIA D

**KRA**<sub>2</sub> **b** DEK EKRA 3 ADE DEKRA  $P_A \geq 0$ DEKRA DEKRA S TA LA **DEKRA** KRA D **D DEKRA** FKRA 5 **D** DEKR DEKRA D **D** DEK **OEKRA** ADIE **DEKRA RA D DE** D DEKRA **KRA** D<sup>D</sup> **D** DEKRA **KRA**<sub>P</sub>  $DDEK$ EKRA D A DOEK DEKRA D ..<br>... **DEKRA** ga þu **DEKRA KRA** D<sup>C</sup> **D** DEKRA EKRA D D DEKR **DEKRA**<sup>D</sup> D OEKR **DEKRA A** DIKK DEKKA A D DE **D DERRA**  $_{\text{BA}}$  20 **DUTKE** .<br>KRA D DOEK ikra D **DBFK** .<br>.... 5  $A \supseteq 06$ DEKRA **RA DOS** DEKRA  $(x)$ **DEKRA** KRA 2 **B** DEKK **TREA D** ntk

**1919** 

(16) Prüfprotokoll

BVS PP 05.2005 EG. Stand 13.12.2012

(17) Besondere Bedingungen für die sichere Anwendung

Entfällt